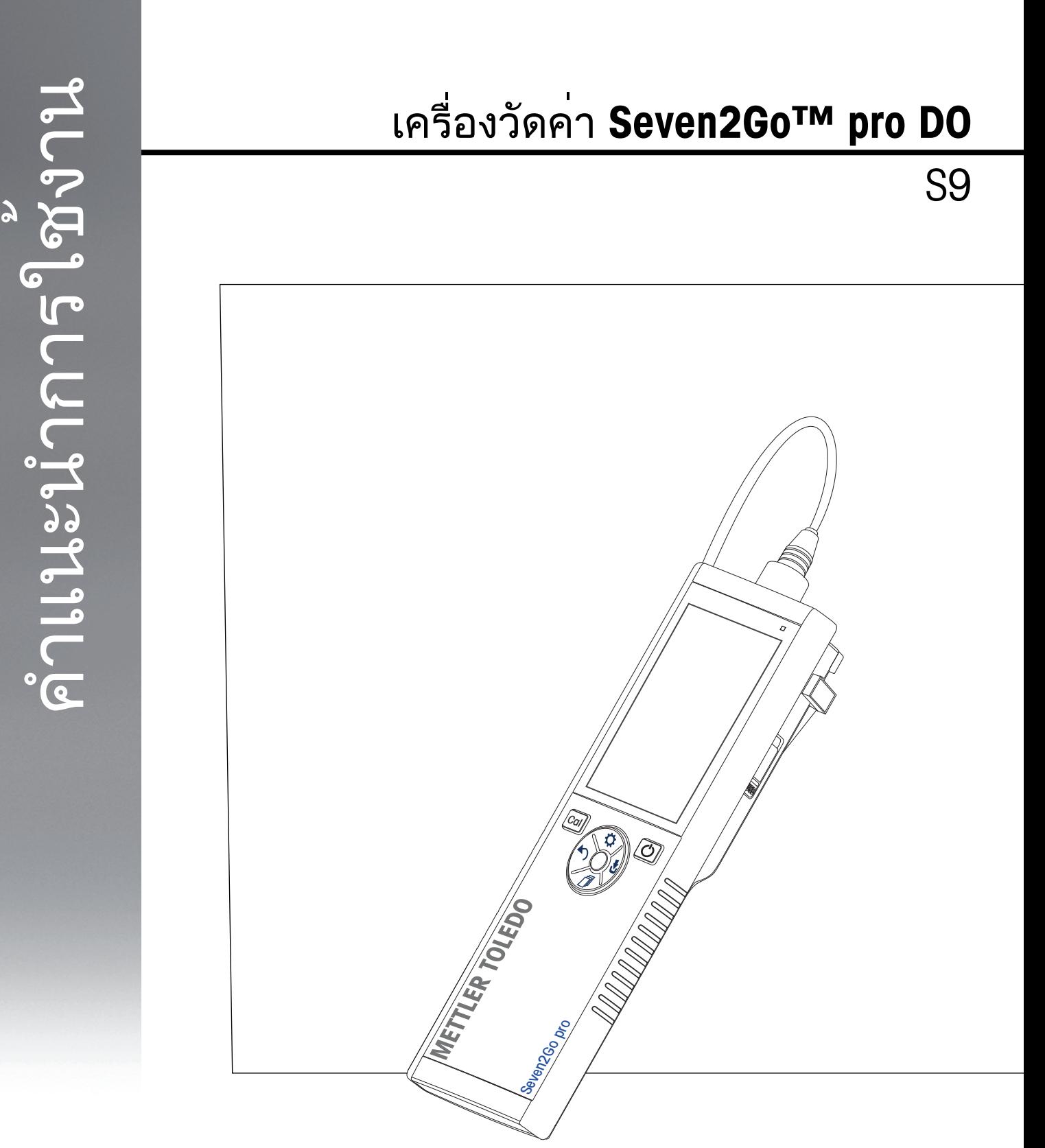

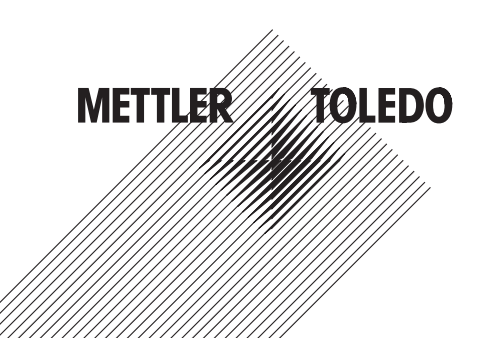

# สารบัญ

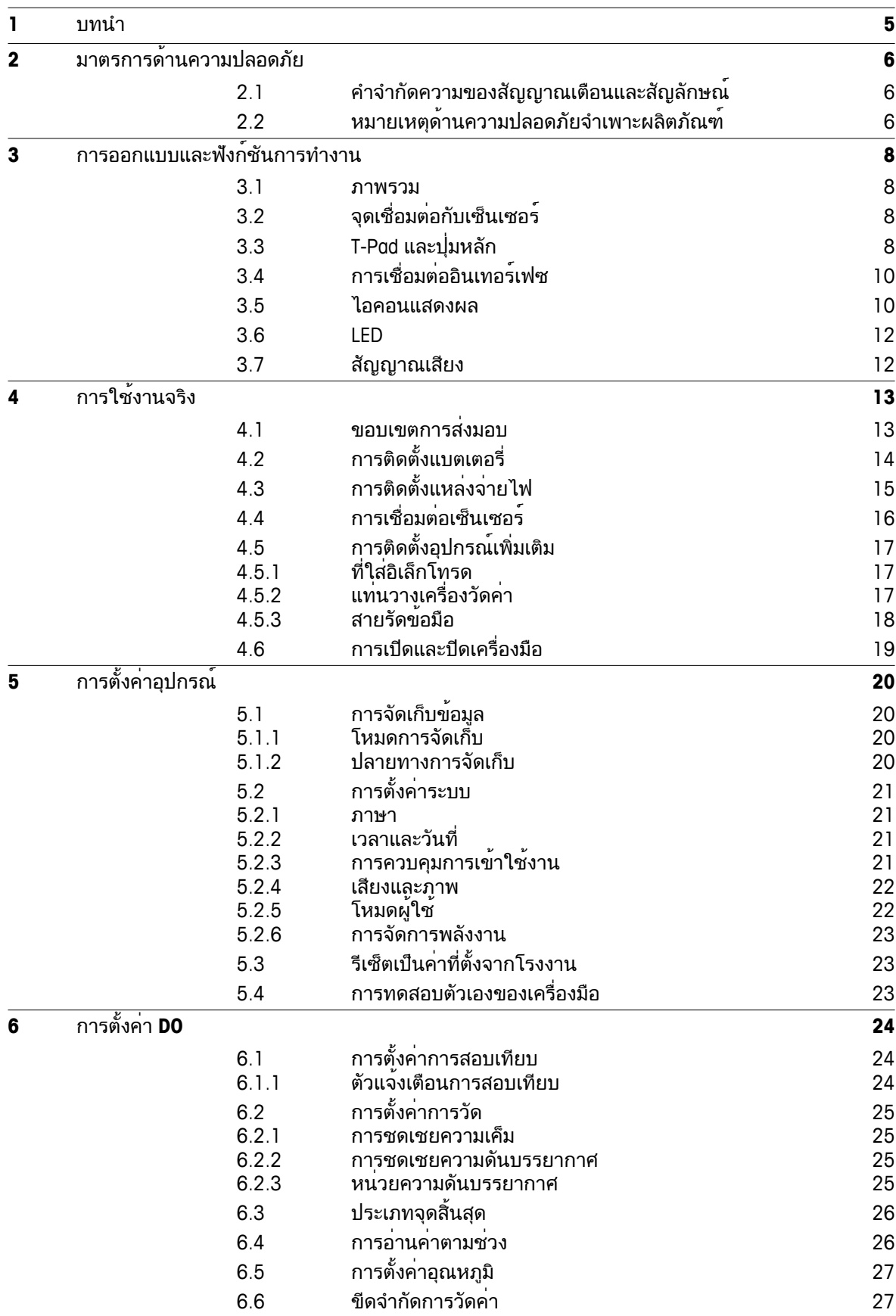

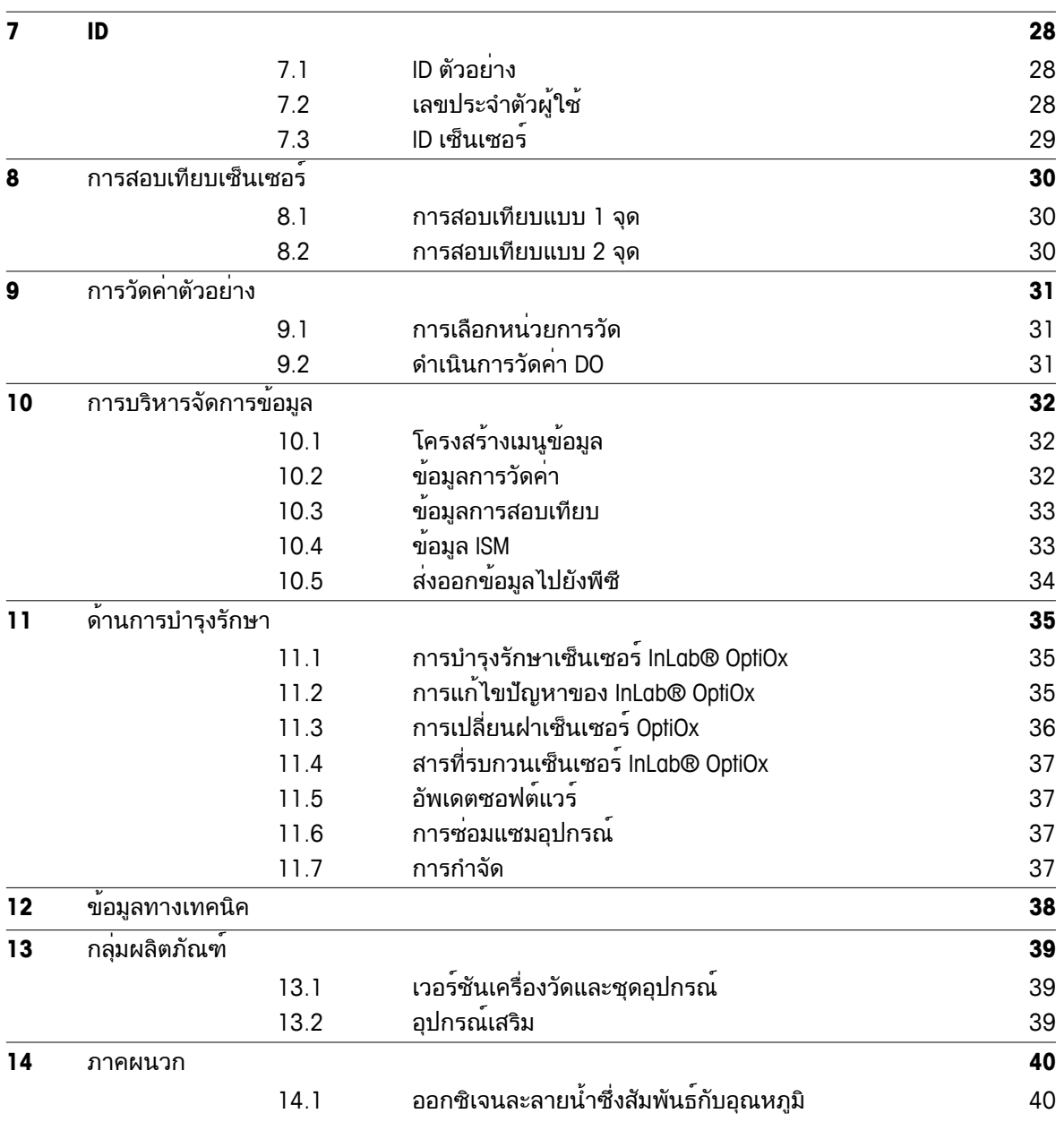

### <span id="page-4-0"></span>**1** บทนำ

ขอบคุณที่ท่านได้ซื้อเครื่องวัดค่าแบบพกพาคุณภาพสูงจาก METTLER TOLEDO เครื่องนี้ ไม่ว่าที่ใดก็ตามที่คุณต้องวัดค่า pH ค่าการนำไฟฟ้า หรือออกซิเจนละลายน้ำเครื่องวัดค่าแบบพกพา Seven2Go™ ได้รับการออกแบบเพื่อให้ข้อมูลคุณภาพอย่างรวดเร็ว สามารถทำงานได้ด้วยมือเพียงข้างเดียว และเป็นการลงทุนที่คุ้มค่ายาวนาน ไม่ว่าคุณจะทำงานในห้องปฏิบัติการ ในสายการผลิต หรือกลางแจ้ง ี่ และเอนการแรกเนื้องการ Text หรืองากเรื่องรัก เรานั่งแก่เองอยู่ๆอีกการ จะแก่เอการแก่การอกเกรง<br>เครื่องวัดค่า Seven2Go™ จะทำให้คุณได้ข้อมูลคุณภาพสูงในทุกที่ที่คุณไป เครื่องวัดค่า Seven2Go™ เสนอคุณสมบัติการทำงานที่น่าตื่นเต้นมากมาย ประกอบด้วย

- เมนูที่ไม่ซับซ้อนและใช้งานง่านช่วยลดขั้นตอนที่จำเป็นในการเตรียมการวัดและการสอบเทียบ
- ี่ ปุ่มหลัก T-pad เพื่อความสะดวกสบายและการนำทางอย่างรวดเร็ว
- ยางกันกระแทกที่ด้านข้างช่วยให้สามารถจับได้อย่างสบายและทำงานได้ด้วยมือเพียงข้างเดียว
- ระดับการป้องกัน IP67 สำหรับทั้งระบบการวัดซึ่งประกอบด้วยเครื่องวัดค่า เซ็นเซอร์ และสายเคเบิลเชื่อมต่อทั้งหมด
- อุปกรณ์เสริมที่มีประโยชน์เช่นคลิปอิเล็กโทรดแท่นวางเครื่องวัดค่า สายรัดข้อมือและกล่องพกพา uGo™ ซึ่งภายในกล่องมีการผนึกกันอากาศซึ่งจะทำให้สามารถทำความสะอาดได้ง่ายขึ้น

### <span id="page-5-0"></span>**2** มาตรการด้านความปลอดภัย

### **2.1** คำจำกัดความของสัญญาณเตือนและสัญลักษณ์

หมายเหตุด้านความปลอดภัยจะมีการทำเครื่องหมายด้วยคำสัญญาณและสัญลักษณ์เตือน ส่วนนี้แสดงประเด็นด้านความปลอดภัยและคำเตือนต่างๆ การเพิกเฉยต่อหมายเหตุด้านความปลอดภัยอาจนำไปสู่การบาดเจ็บความเสียหายต่อเครื่องมือ การทำงานผิดปกติและผลที่ผิดพลาด

#### คำสัญญาณ

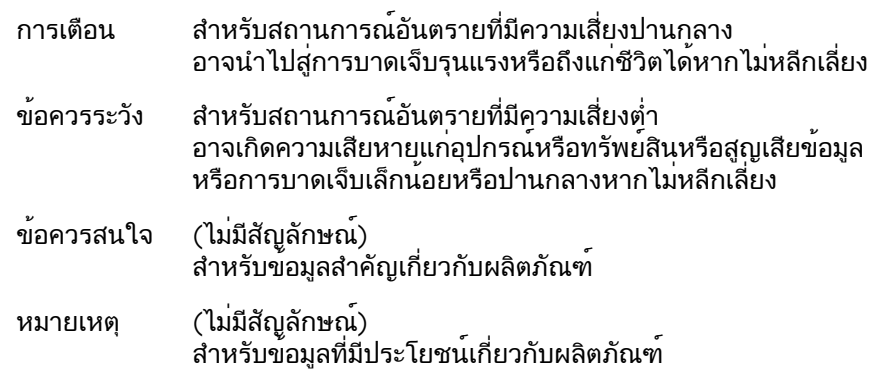

#### สัญลักษณ์เตือน

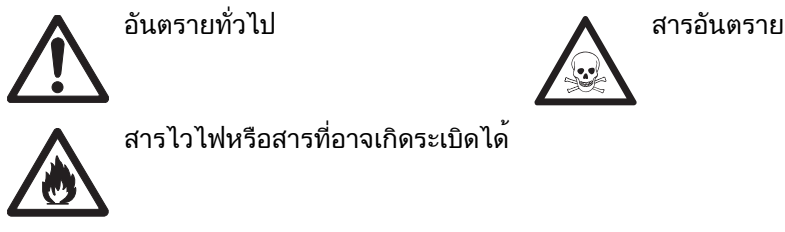

สารไวไฟหรือสารที่อาจเกิดระเบิดได้

### **2.2** หมายเหตุด้านความปลอดภัยจำเพาะผลิตภัณฑ์

เครื่องมือของคุณเป็นเทคโนโลยีล่าสุด และสอดคล้องตามกฎข้อบังคับด้านความปลอดภัยทุกข้อที่ได้รับการยอมรับ อย่างไรก็ตาม อาจเกิดอันตรายในสถานการณ์พิเศษได้ห้ามเปิดตัวเครื่องของอุปกรณ์ เนื่องจากไม่มีชิ้นส่วนใดที่ผู้ใช้สามารถทำการบำรุงรักษา ซ่อมแซมหรือเปลี่ยนได้หากคุณพบปัญหาใดๆ ก็ตามเกี่ยวกับเครื่องมือติดต่อตัวแทนจำหน่ายหรือตัวแทนบริการที่ได้รับอนุญาตจาก METTLER TOLEDO

#### การใช้งานที่ตั้งใจไว้

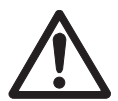

เครื่องมือนี้ได้รับการออกแบบสำหรับการใช้งานหลากหลายด้านและเหมาะกับการวัดค่า pH (S2, S8) การนำไฟฟ้า (S3, S7) หรือออกซิเจนละลายน้ำ (S4, S9)

ดังนั้นผู้ใช้งานต้องมีความรู้และประสบการณ์ในการทำงานกับสารพิษและสารมีฤทธิ์กัดกร่อน รวมถึงมีความรู้และประสบการณ์ในการทำงานกับตัวทำปฏิกิริยาที่จำเพาะกับงาน ซึ่งอาจมีเป็นพิษหรือมีอันตราย

ผู้ผลิตไม่ต้องรับผิดต่อความเสียหายที่เกิดจากการใช้งานโดยไม่ถูกต้องซึ่งไม่เป็นไปตามคำแน ะนำการใช้งาน นอกจากนี้

ต้องปฏิบัติตามและควบคุมการใช้งานให้อยู่ภายใต้ข้อกำหนดเฉพาะทางเทคนิคและข้อจำกัดต ลอดเวลา

สถานที่ตั้ง

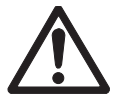

เครื่องมือนี้ได้รับการพัฒนาสำหรับการใช้งานทั้งในอาคารและกลางแจ้ง และต้องไม่นำไปใช้งานที่สภาพแวดล้อมที่มีความเสี่ยงต่อการระเบิดได้ ใช้เครื่องมือในสถานที่ซึ่งเหมาะกับการใช้งาน

และไม่ได้รับแสงแดดหรือสัมผัสกับก๊าซที่มีฤทธิ์กัดกร่อนโดยตรง หลีกเลี่ยงการสั่นสะเทือนรุนแรง อุณหภูมิที่ผันผวนรุนแรง หรืออุณหภูมิต่ำกว่า 0 °C และสูงกว่า 40 °C

### ชุดป้องกัน

แนะนำให้สวมใส่ชุดคลุมป้องกันในห้องปฏิบัติการเมื่อทำงานกับสารพิษหรือสารที่มีอันตราย

ควรสวมใส่เสื้อคลุมทำงานในห้องปฏิบัติการ

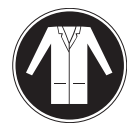

ควรสวมใส่เครื่องป้องกันดวงตาที่เหมาะสม เช่น แว่นตากันน้ำ

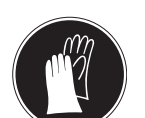

สวมใส่ถุงมือที่เหมาะสมเมื่อจัดการกับสารเคมีหรือสารอันตราย โดยตรวจสอบว่าถุงมืออยู่ในสภาพสมบูรณ์ก่อนการใช้งาน

#### หมายเหตุด้านความปลอดภัย

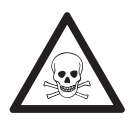

### ด้านเคมี

คำเตือน

ต้องปฏิบัติตามมาตรการด้านความปลอดภัยที่เกี่ยวข้องทั้งหมดเมื่อทำงานกับสารเคมี

- a) จัดเตรียมเครื่องมือในสถานที่ซึ่งอากาศถ่ายเทได้อี
- b) ต้องเช็ดของเหลวที่หกทันที
- c) เมื่อใช้สารเคมีและตัวทำละลาย ให้ปฏิบัติตามคำแนะนำจากผู้ผลิตและกฎความปลอดภัยทั่วไปในห้องปฏิบัติการ

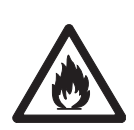

# ตัวทำละลายไวไฟ

คำเตือน

ต้องปฏิบัติตามมาตรการด้านความปลอดภัยที่เกี่ยวข้องทั้งหมด ระหว่างทำงานกับตัวทำละลายหรือสารเคมีไวไฟ

- a) เก็บสิ่งที่เป็นแหล่งเปลวไฟให้อยู่ห่างจากสถานที่ทำงาน
- b) เมื่อใช้สารเคมีและตัวทำละลาย ให้ปฏิบัติตามคำแนะนำจากผู้ผลิตและกฎความปลอดภัยทั่วไปในห้องปฏิบัติการ

### กฎระเบียบ **FCC**

อุปกรณ์นี้สอดคล้องตาม Part 15 ของกฎระเบียบ FCC และ Radio Interference Requirements (ข้อกำหนดว่าด้วยการรบกวนคลื่นวิทยุ) ของ Department of Communications (กระทรวงการสื่อสาร) แห่งประเทศแคนาดา การใช้งานจะอยู่ภายใต้เงื่อนไขต่อไปนี้: (1)

อุปกรณ์นี้ไม่ทำให้เกิดการรบกวนสัญญาณอันอาจก่อให้เกิดอันตราย (2) อุปกรณ์นี้ต้องรับสัญญาณรบกวนใดๆ รวมถึงสัญญาณรบกวนที่อาจทำให้เกิดการทำงานที่ไม่พึงประสงค์

อุปกรณ์นี้ได้รบการทดสอบและพบว่าสอดคล้องตามข้อจำกัดสำหรับอุปกรณ์ดิจิตอล Class A ตามความใน Part 15 ของระเบียบ FCC

ข้อจำกัดเหล่านี้ได้รับการออกแบบเพื่อให้การปกป้องอย่างสมเหตุสมผลต่อการรบกวนที่อาจทำให้เกิดอันตรายเมื่ อนำอุปกรณ์นี้ไปใช้งานในสภาพแวดล้อมเชิงพาณิชย์อุปกรณ์นี้สร้าง ใช้

และสามารถแผ่พลังงานในความถี่คลื่นวิทยุและหากไม่ได้รับการติดตั้งและใช้งานตามคู่มือแนะนำการใช้งานแล้ วอาจทำให้เกิดการรบกวนสัญญาณที่อาจเป็นอันตรายต่อการสื่อสารด้วยคลื่นวิทยุ

การใช้งานอุปกรณ์นี้ในบริเวณที่พักอาศัยอาจจะทำให้เกิดการรบกวนสัญญาณอันจะทำให้เกิดอันตราย ซึ่งในกรณีนี้ผู้ใช้จะต้องเป็นผู้แก้ไขและรับผิดชอบค่าใช้จ่ายที่เกิดจากการแก้ไขด้วยตนเอง

# <span id="page-7-0"></span>การออกแบบและฟังก์ชันการทำงาน

### **3.1** ภาพรวม

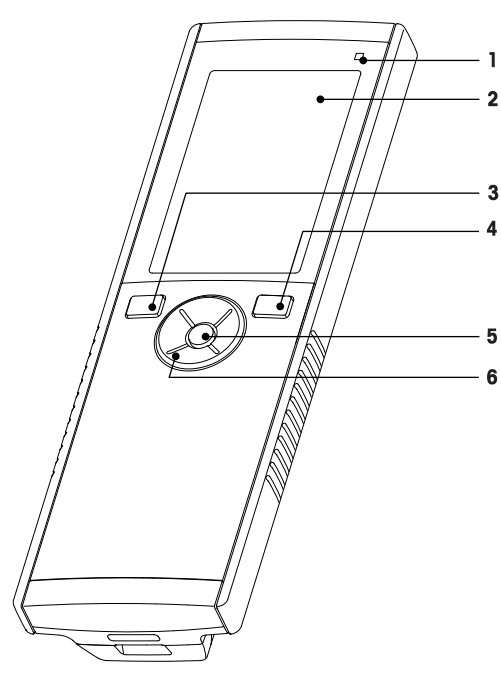

- ไฟ LED แสดงสถานะ (เฉพาะ Pro-series) **7** แผ่นยางรอง
- 
- 
- 
- 
- T-Pad

# **3.2** จุดเชื่อมต่อกับเซ็นเซอร์

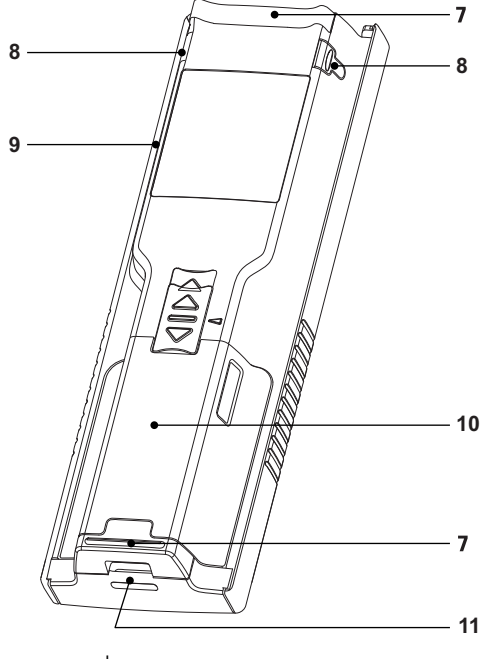

- 
- หน้าจอแสดงผล **8** จุดยึดสำหรับที่ใส่อิเล็กโทรด
- ปุ่มสอบเทียบ **9** พอร์ต Micro-USB (เฉพาะ Pro-series)
- ปุ่มเปิด/ปิด **10** ช่องเก็บแบตเตอรี่
- ปุ่มอ่าน **11** ช่องสำหรับใส่สายรัดข้อมือ

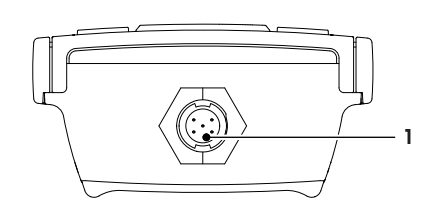

 ซ็อกเก็ต Mini-LTW สำหรับดิจิตอลอิเล็กโทรด

# **3.3 T-Pad** และปุ่มหลัก

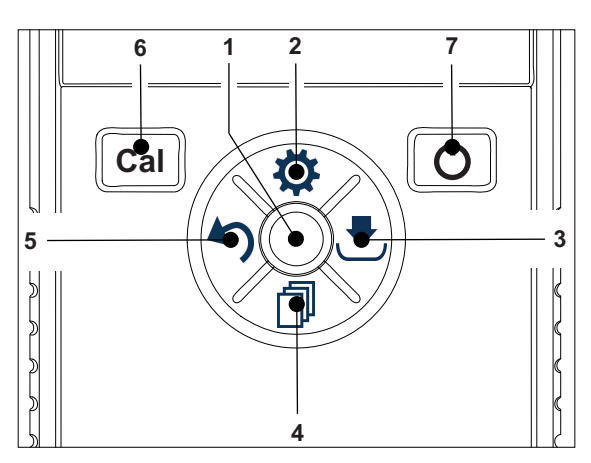

ในแบบหน้าจอมาตรฐาน

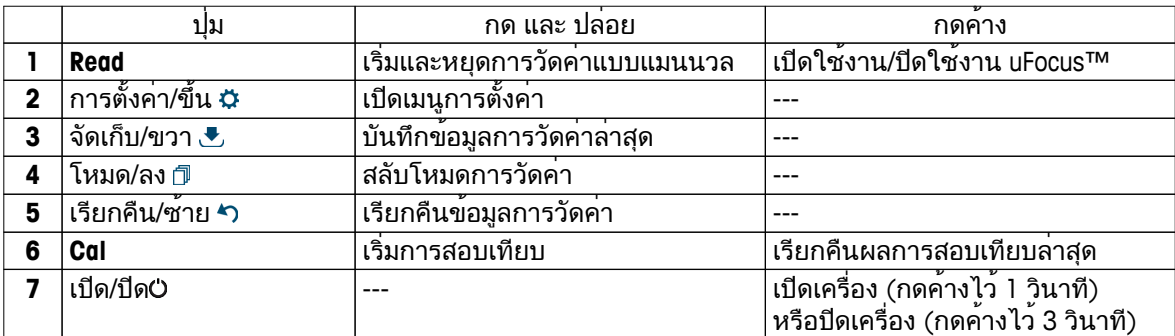

ในโหมดการสอบเทียบ **(**แสดงด้วย **)**

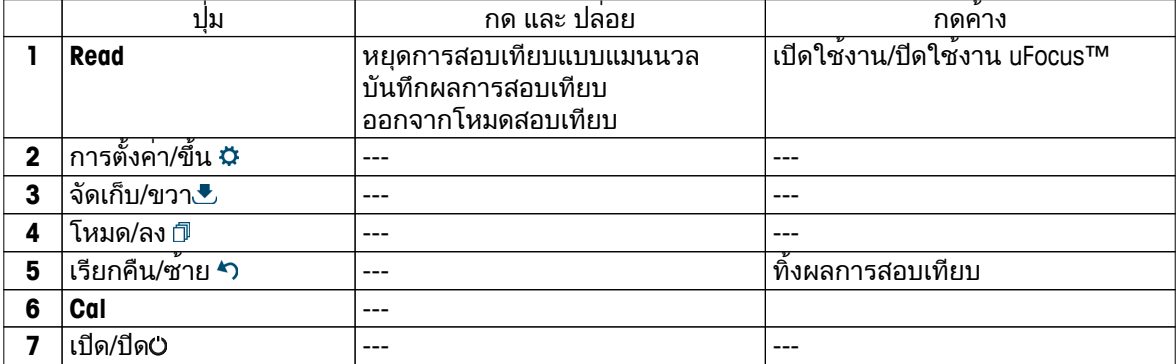

การตั้งค่าและเมนูข้อมูล

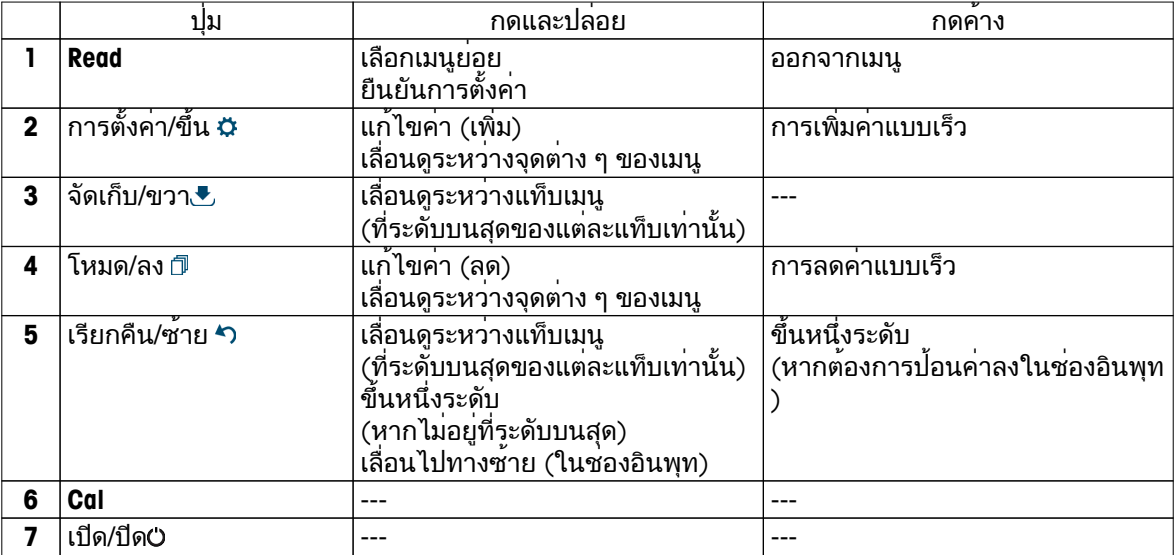

# <span id="page-9-0"></span>**3.4** การเชื่อมต่ออินเทอร์เฟซ

สามารถใชอินเทอรเฟซ Micro-USB ถ่ายโอนขอมูลไปยังพีซีที่เชื่อมต่อ (ซอฟต์แวร์ LabX) และสำหรับแหล่งจายไฟภายนอก ไม่สามารถชารจแบตเตอรี่ได

**1** พอร์ต Micro-USB

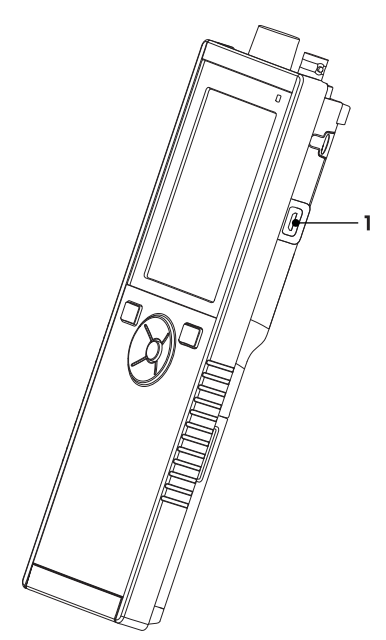

#### ยังเห็น

● การติดตั้งแหล่งจ่ายไฟ (หน้า [15](#page-14-0))

### **3.5** ไอคอนแสดงผล

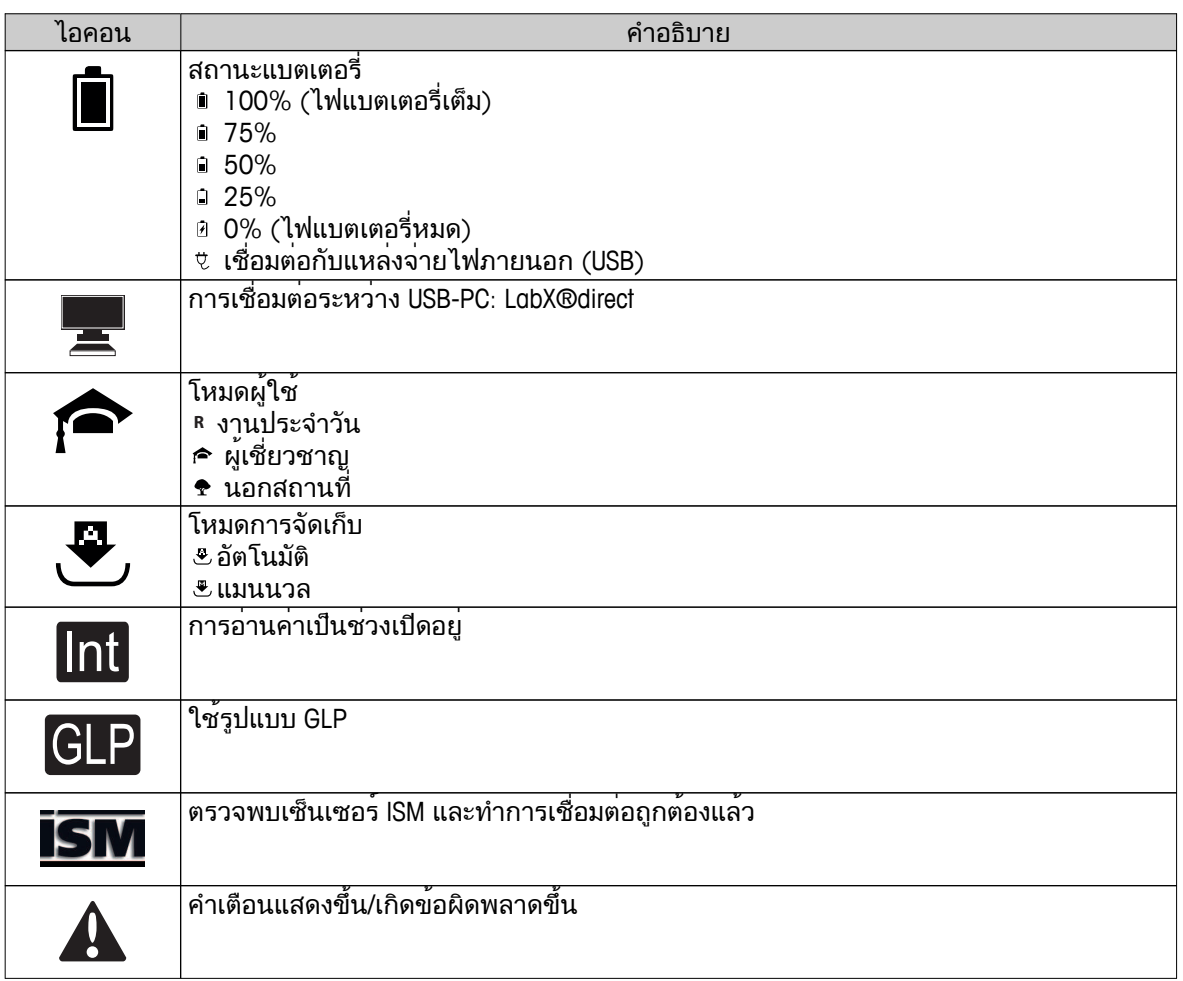

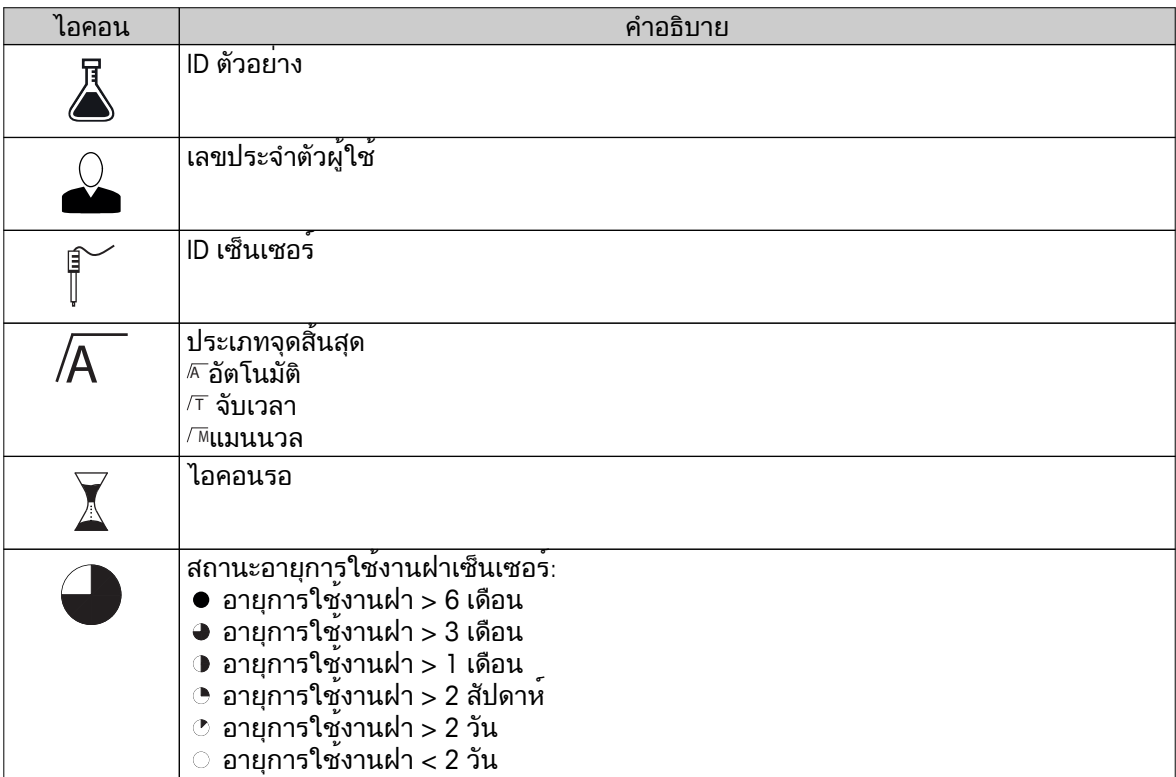

### <span id="page-11-0"></span>**3.6 LED**

ต้องเปิดใช้งาน LED ในการตั้งค่าอุปกรณ์จึงจะใช้งานได้ดูที่ส่วน เสียงและภาพ (หน้า [22](#page-21-0)) LED จะแสดงข้อมูลต่าง ๆ ของอุปกรณ์:

- ข้อความสัญญาณเตือน
- จุดสิ้นสุดการวัดค่า
- ข้อมูลระบบ

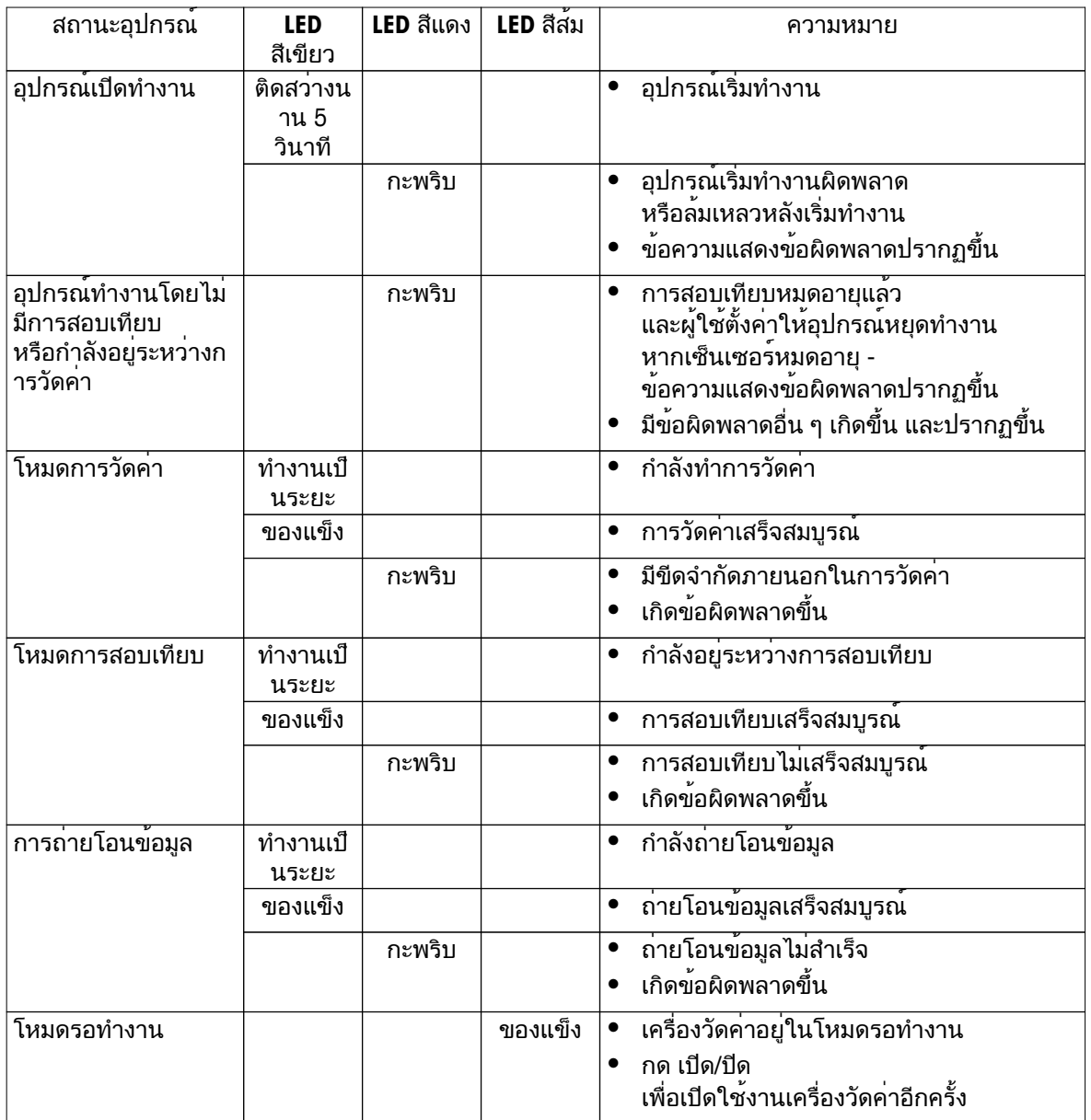

### **3.7** สัญญาณเสียง

ต้องเปิดใช้งานสัญญาณเสียงในการตั้งค่าอุปกรณ์จึงจะใช้งานได้(ดูที่ส่วน เสียงและภาพ (หน้า [22\)](#page-21-0)) คุณสามารถเปิดใช้งานหรือปิดใช้งานสัญญาณเสียงได้ดังนี้:

- กดปุ่ม
- ข้อความสัญญาณเตือน
- จุดสิ้นสุดการวัดค่า

# <span id="page-12-0"></span>**4** การใช้งานจริง

### **4.1** ขอบเขตการส่งมอบ

ตรวจสอบความครบถวนของการส่งมอบ ชิ้นส่วนต่อไปนี้เป็นส่วนหนึ่งในอุปกรณมาตรฐานของเครื่องมือใหม่ อาจมีชิ้นส่วนอื่น ๆ เพิ่มเติม ทั้งนี้ขึ้นอยู่กับเวอร์ชันของชุดอุปกรณ์ที่สั่งซื้อ

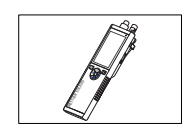

อุปกรณ S9 สำหรับการวัดคา DO

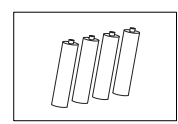

แบตเตอรี่ LR3/AA 1.5V 4 ชิ้น

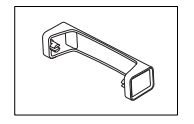

แท่นวางเครื่องวัดค่า

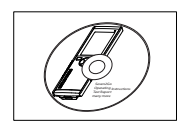

CD-ROM พร้อมคำแนะนำการใช้งาน

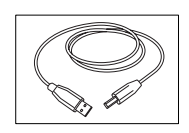

สายเคเบิล USB-A กับ micro-USB สำหรับเชื่อมต่อกับพีซี ความยาว = 1 ม.

ยังเห็น

● กลุ่มผลิตภัณฑ์ (หน้า [39](#page-38-0))

# <span id="page-13-0"></span>**4.2** การติดตั้งแบตเตอรี่

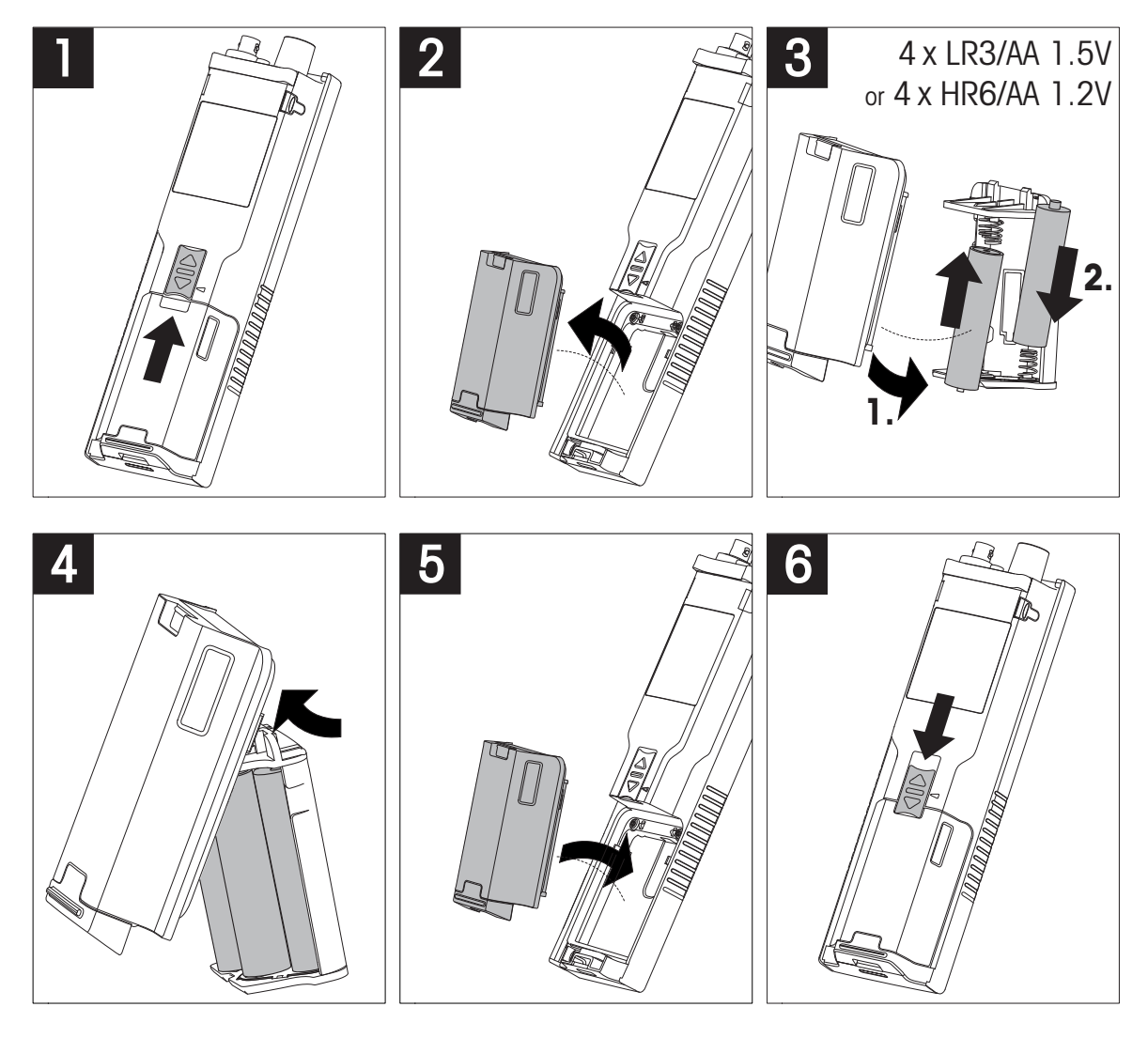

# <span id="page-14-0"></span>**4.3** การติดตั้งแหล่งจ่ายไฟ

ชุดอุปกรณ์ไม่มีอะแดปเตอร์AC ให้มา

้อุปกรณ์สามารถใช้ได้กับแหล่งจ่ายไฟภายนอก (ไม่มีให้มา) โดยต่อผ่านซอคเก็ต Micro-USB ใช้อะแดปเตอร์ AC ที่ใช้ได้กับแรงดันไฟฟ้าในสายทั้งหมดภายในช่วง 100 ถึง 240 V, 50/60 Hz และต่อซอคเก็ต USB เชื่อมต่อด้วยสายเคเบิล USB ที่มีปลั๊ก Micro-USB

ขณะจ่ายไฟจากแหล่งจ่ายไฟภายนอกไปยังอุปกรณ์อุปกรณ์จะไม่ใช้ไฟแบตเตอรี่ ไอคอน จะปรากฏขึ้นบนหน้าจอ

ข้อควรพิจารณา

- $\bullet$  ระวังอย่าให้ของเหลวหกใส่อะแดปเตอร์ AC!
- ต้องสามารถดึงปลั๊กไฟออกได้ตลอดเวลา!

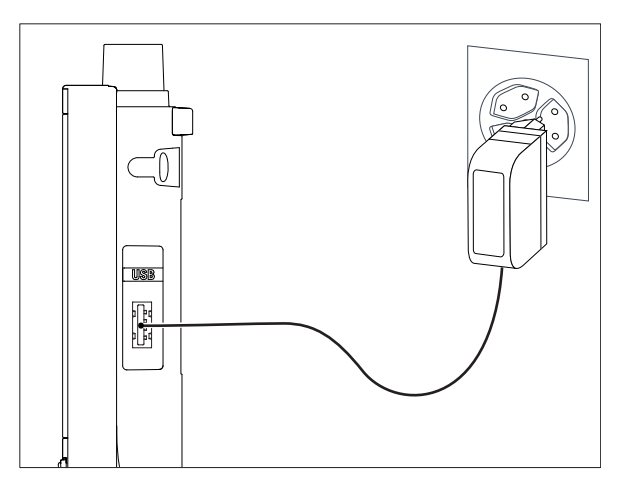

- 1 เชื่อมต่อสายเคเบิลของอะแดปเตอร์AC โดยใช้ซอคเก็ต Micro-USB ของอุปกรณ์
- 2 เสียบอะแดปเตอร์AV เข้ากับเต้ารับบนผนัง

# <span id="page-15-0"></span>**4.4** การเชื่อมต่อเซ็นเซอร์

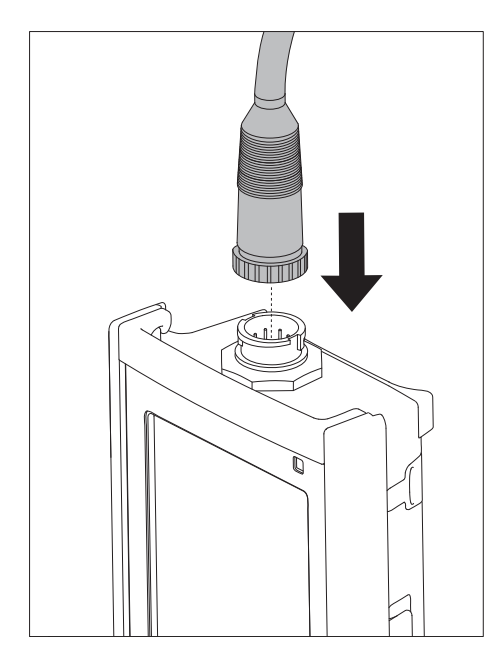

#### **ISM®** เซ็นเซอร์

เมื่อเชื่อมต่อเซ็นเซอร์ISM® เข้ากับเครื่องวัดค่า ต้องเป็นไปตามหนึ่งในเงื่อนไขต่อไปนี้ ข้อมูลการสอบเทียบจึงจะสามารถโอนโดยอัตโนมัติจากชิปของเซ็นเซอร์ไปที่เครื่องวัดค่า ี และใช้สำหรับการวัดค<sup>่</sup>าในอนาคต หลังจากติดเซ็นเซอร<sup>์</sup> ISM®

- ต้องเปิดเครื่องวัดค่าแล้ว
- (หากเครื่องวัดค่เปิดอยู่แล้ว) กดปุ่ม **READ**
- (หากเครื่องวัดค่เปิดอยู่แล้ว) กดปุ่ม **CAL**

ี่ เราแนะนำเป็นอย่างยิ่งให้ปิดเครื่องวัดค<sup>่</sup>าเมื่อปลดการเชื่อมต<sup>่</sup>อกับเซ็นเซอร<sup>์</sup> ISM การทำเช่นนี้ก็เพื่อให้แน่ใจว่าไม่มีการนำเซ็นเซอร์ออกขณะที่เครื่องมืออ่านหรือบันทึกข้อมูลไปยังชิป ISM ของเซ็นเซอร์

ไอคอน**ISM** ปรากฏขึ้นบนหน้าจอและ ID ของเซ็นเซอร์ และชิปของเซ็นเซอร์ได้รับการลงทะเบียนไว้แล้วและปรากฏบนหน้าจอ

ประวัติการสอบเทียบ ใบรับรองเบื้องต้นและอุณหภูมิสูงสุดสามารถนำมาตรวจสอบ และพิมพ์ในหน่วยความจำข้อมูลได้

# <span id="page-16-0"></span>**4.5** การติดตั้งอุปกรณ์เพิ่มเติม

### **4.5.1** ที่ใส่อิเล็กโทรด

ในการวางอิเล็กโทรดอย่างปลอดภัยคุณสามารถติดที่ใส่อิเล็กโทรดได้ที่ด้านข้างของเครื่องมือ ที่ใสอิเล็กโทรดจะมาพรอมกับอุปกรณอื่นๆ คุณสามารถติดที่ใสอิเล็กโทรดที่ดานใดดานหนึ่ง ของเครื่องมือเพื่อการใช้งานส่วนตัวของคุณเอง

1 นำคลิปป้องกันออก (1)

2 ดันที่ใส่อิเล็กโทรด (1) เข้าในช่อง (2) ของเครื่องมือ

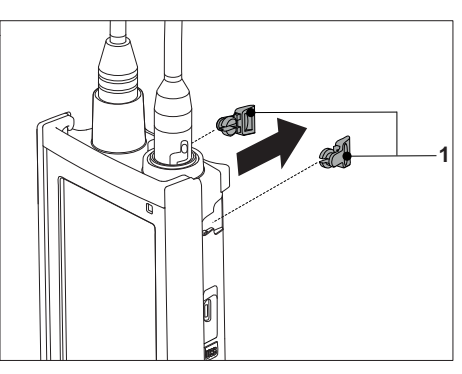

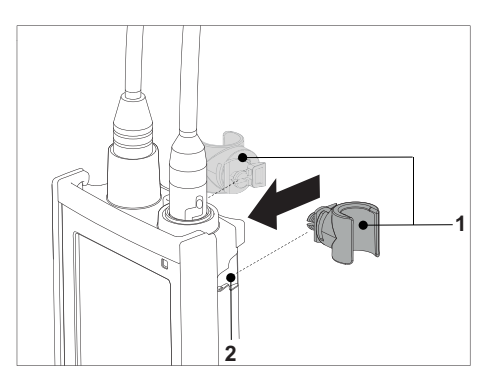

### **4.5.2** แท่นวางเครื่องวัดค่า

ควรติดตั้งแท่นวางเครื่องวัดค่าเมื่อใช้งานเครื่องมือบนโต๊ะ เพื่อให้แน่ใจว่าเครื่องมือได้รับการวางอย่างมั่นคง และแน่นหนาขณะกดปุ่มต่างๆ

1 นำคลิปป้องกันออก (1)

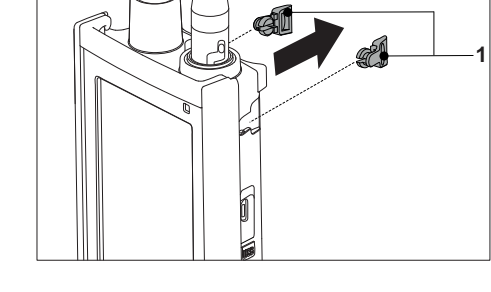

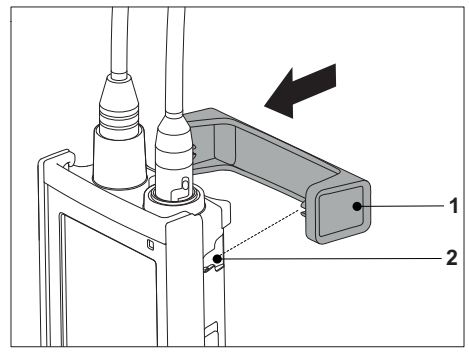

2 ดันแท่นวางเครื่องวัดค่า (1) เข้าในช่อง (2) ของเครื่องมือ

# <span id="page-17-0"></span>**4.5.3** สายรัดข้อมือ

เพื่อใหสามารถปกป่องความเสียหายจากการหลนลงพื้นไดดีขึ้น คุณสามารถติดสายรัดขอมือดังที่แสดงในแผนภาพที่แสดงต่อไปนี้

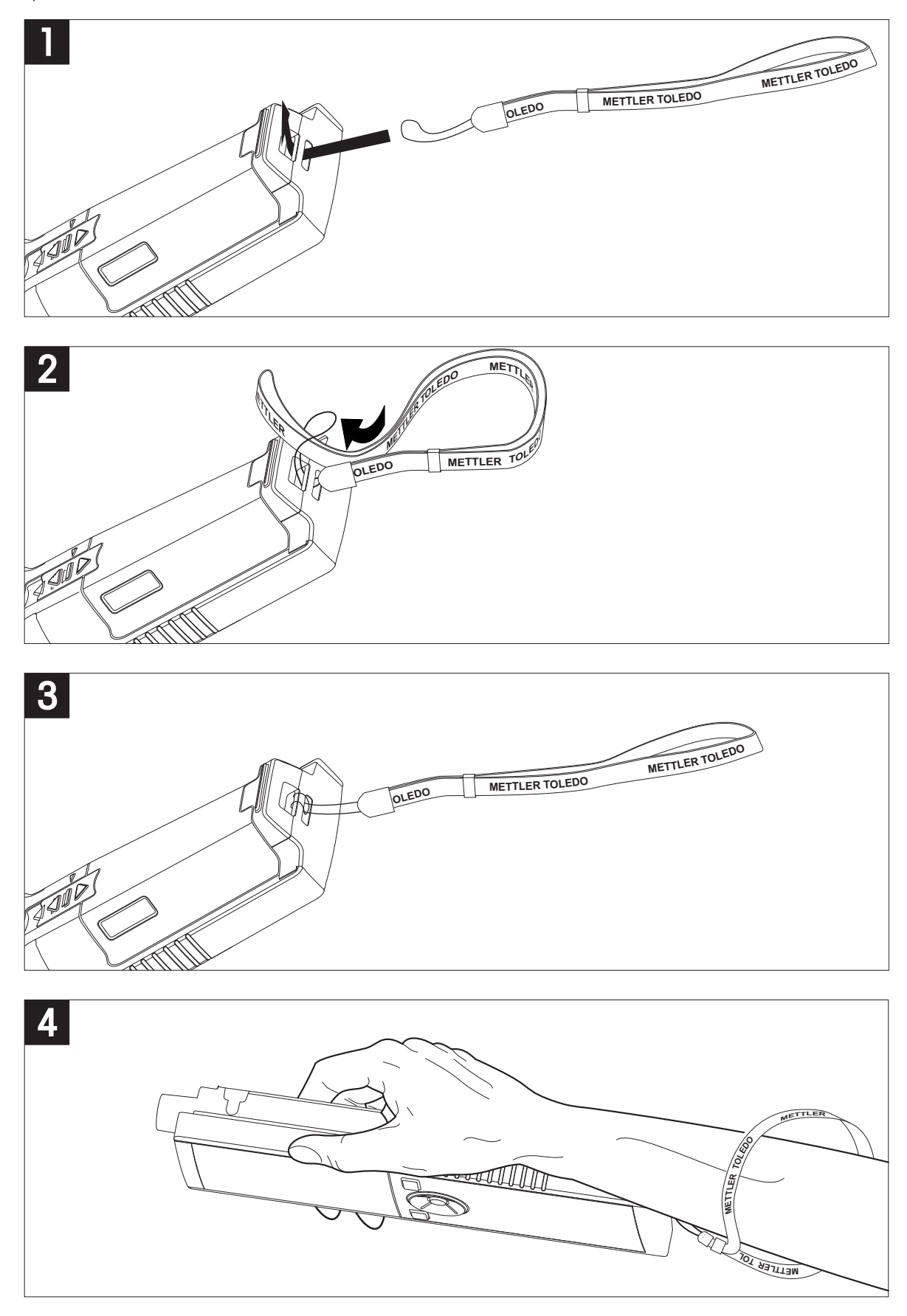

# <span id="page-18-0"></span>**4.6** การเปิดและปิดเครื่องมือ

- 1 กด เพื่อเปิดเครื่องมือ
	- $\Rightarrow$  เวอร์ชันเฟิร์มแวร์ หมายเลขผลิตภัณฑ์ และวันที่ปัจจุบัน จะแสดงขึ้นประมาณ 5 วินาที จากนั้นอุปกรณจะพรอมสำหรับการใชงาน
- 2 กด ค้างไว้3 วินาทีแล้วปล่อยเพื่อปิดเครื่อง

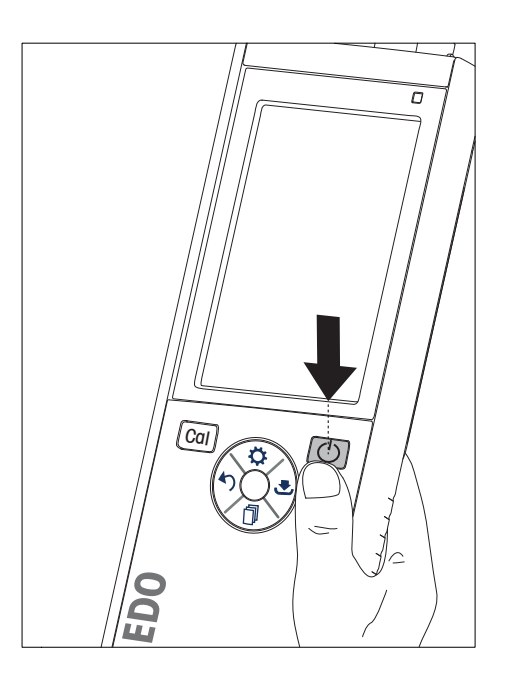

ประกาศ

- ตามค่าเริ่มต้น เมื่อไม่ใช้งานเกิน 10 นาทีอุปกรณ์จะเปลี่ยนเข้าสู่โหมดรอทำงาน ซึ่งสามารถเปลี่ยนแปลงได้ในการตั้งค่า
- เมื่อเริ่มใช้งานเครื่องมือวัดในครั้งแรก หน้าจอป้อนเวลาและวันที่จะแสดงขึ้นโดยอัตโนมัติ สามารถเปลี่ยนแปลงการตั้งค่านี้ได้ในภายหลัง

#### ยังเห็น

- การจัดการพลังงาน (หน้า [23\)](#page-22-0)
- เวลาและวันที่ (หน้า [21\)](#page-20-0)

# <span id="page-19-0"></span>**5** การตั้งค่าอุปกรณ์

- ่ 1 กด **≎** เพื่อเข้าส่เมน
- 2 ไปที่

โครงสร้างเมนู

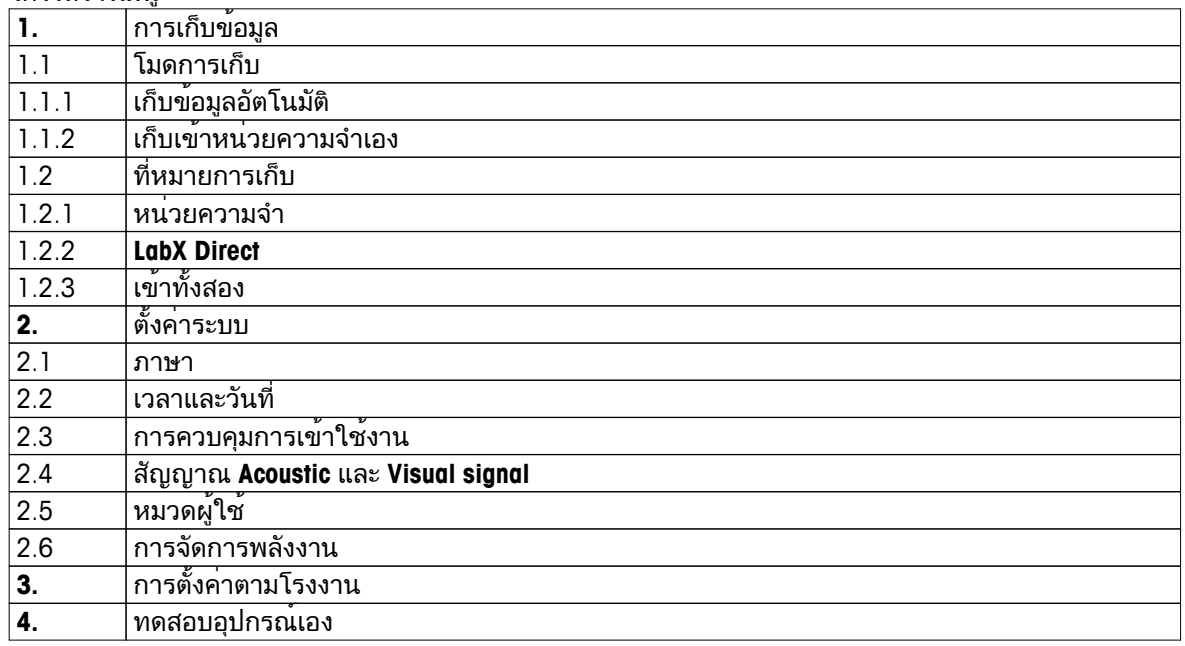

# **5.1** การจัดเก็บข้อมูล

### **5.1.1** โหมดการจัดเก็บ

- การจัดเก็บอัตโนมัติ**:**
	- ในโหมดการจัดเก็บนี้ผลการวัดค่าทั้งหมดจะถูกบันทึกไปยังปลายทางการจัดเก็บที่เลือกโดยอัตโนมัติ
- การจัดเก็บแบบแมนนวล**:** ในโหมดนี้ ผู้ใช้ต้องบันทึกผลการวัดค่าด้วยตัวเอง โดยกด ้ื ในส่วนนี้ ผู้ใช้จะได้รับข้อความบนจอแสดงผลหลังการวัดค่าทุกครั้ง

### **5.1.2** ปลายทางการจัดเก็บ

สามารถเลือกจัดเก็บผลการวัดค่าได้หลายวิธีเครื่องวัดค่า Seven2Go pro มีหน่วยความจำภายใน 2000 จุด (**M0001** - **M2000**)

- หน่วยความจำ**:** ผลการวัดค่าจะถูกบันทึกไว้ในหน่วยความจำภายใน
- **LabX Direct:**

ผลการวัดค่าจะถูกถ่ายโอนไปยัง LabX Direct เท่านั้น ในส่วนนี้ต้องเชื่อมต่อพีซีผ่าน USB ต้องตั้งค่าพีซีซอฟต์แวร์LabX®direct ให้ตรงกัน

● หน่วยความจำ **+ LabX Direct:** ผลการวัดค่าจะถูกบันทึกไว้ในหน่วยความจำภายใน และถ่ายโอนไปยัง LabX®Direct ในส่วนนี้ต้องเชื่อมต่อพีซีผ่าน USB ต้องตั้งค่าพีซีซอฟต์แวร์LabX®direct ให้ตรงกัน

# <span id="page-20-0"></span>**5.2** การตั้งค่าระบบ

### **5.2.1** ภาษา

ระบบรองรับภาษาต่อไปนี้:

- ภาษาอังกฤษ
- ภาษาเยอรมัน
- ภาษาฝรั่งเศส
- ภาษาสเปน
- ภาษาอิตาลี
- โปรตุเกส
- โปแลนด์
- รัสเซีย
- จีน
- ภาษาญี่ปุ่น
- เกาหลี
- ภาษาไทย

### **5.2.2** เวลาและวันที่

เมื่อเริ่มใช้งานเครื่องมือวัดในครั้งแรก หน้าจอป้อนเวลาและวันที่จะแสดงขึ้นโดยอัตโนมัติในการตั้งค่าระบบ สามารถใช้รูปแบบการแสดงผลเวลา 2 รูปแบบ และวันที่ 4 รูปแบบดังนี้:

- เวลา รูปแบบ 24 ชั่วโมง (เช่น 06:56 และ 18:56) รูปแบบ 12 ชั่วโมง (เช่น 06:56 AM และ 06:56 PM)
- วันที่

```
28-11-2013 (วัน-เดือน-ปี)
11-28-2013 (เดือน-วัน-ปี)
28-Nov-2013 (วัน-เดือน-ปี)
28/11/2013 (วัน-เดือน-ปี)
```
# **5.2.3** การควบคุมการเข้าใช้งาน

สามารถตั้งค่า PIN ได้ดังนี้:

- ตั้งค่าระบบ
- $\bullet$  ลบข้อมูล
- เข้าใช้งานเครื่องมือ

สามารถป้อน PIN ได้สูงสุด 6 ตัวอักษร ขณะเปิดใช้งานการควบคุมการเข้าใช้งาน ต้องกำหนด PIN และป้อนอีกครั้งเพื่อตรวจสอบความถูกต้อง

ประกาศ

● ไม่สามารถปิดใช้งานการควบคมการเข้าใช้งาน หากอปกรณ์ทำงานอย่ในโหมดงานประจำวัน!

ยังเห็น

● โหมดผู้ใช้ (หน้า [22](#page-21-0))

### <span id="page-21-0"></span>**5.2.4** เสียงและภาพ

สามารถเปิดหรือปิดสัญญาณเสียงได้ในสามกรณีต่อไปนี้:

- กดปุ่ม
- ข้อความสัญญาณเตือน/คำเตือนปรากฏขึ้น
- การวัดค่ามีความเสถียรและถึงจุดสิ้นสุด (สัญญาณความเสถียรปรากฏขึ้น)

สามารถเปิดหรือปิด LED ได้ในสามกรณีต่อไปนี้:

- ข้อความสัญญาณเตือน
- จุดสิ้นสุดการวัดค่า
- ข้อมลระบบ

### **5.2.5** โหมดผู้ใช้

#### เครื่องวัดค่ามีโหมดผู้ใช้สามโหมด:

#### หมวดทำงานปกติ:

สิทธิ์การเข้าใช้งานแบบจำกัด ผู้ใช้สามารถวัดค่า สอบเทียบ ตรวจสอบผลลัพธ์ และเปลี่ยนแปลงการตั้งค่าทั่วไปได้เท่านั้น แนวคิดของโหมดงานประจำวัน คือ คุณสมบัติGLP ที่ช่วยให้มั่นใจว่า ึการตั้งค่าที่สำคัญและข้อมูลที่จัดเก็บจะไม่ถูกลบหรือเปลี่ยนแปลงโดยไม่ได้ตั้งใจ การดำเนินการต่อไปนี้ จะถูกระงับในโหมดงานประจำวัน:

- การลบข้อมูล
- การตั้งค่าการวัดค่าและการสอบเทียบ (ยกเว้นการเลือกอุณหภูมิอ้างอิง)
- สร้าง ID เซ็นเซอร์
- ่ รีเซ็ตเป็นค<sup>่</sup>าที่ตั้งจากโรงงาน
- การทดสอบตัวเองของเครื่องมือ
- ิ สามารถเข้าใช้งานการตั้งค่าระบบได้โดยป้อนรหัส PIN (ตามค่าเริ่มต้น 000000)

#### หมวดทำงานขั้นสูง:

#### การตั้งค่าเริ่มต้นจากโรงงาน จะเปิดใช้งานฟังก์ชันทั้งหมดของเครื่องมือวัด

#### หมวดการใช้ข้างนอก:

ผู้ใช้มีสิทธิ์เข้าใช้งานเต็มที่ (เช่นเดียวกับโหมดผู้เชี่ยวชาญ) หน้าจอจะอยู่ในมุมมอง uFocus เสมอ และพารามิเตอร์ต่อไปนี้จะถูกตั้งค่าด้วยค่าเฉพาะ เพื่อลดการใช้ไฟแบตเตอรี่:

- ลดความสว่างอัตโนมัติหลังผ่านไป 20 วินาที
- ปิดเครื่องอัตโนมัติหลังผ่านไป 10 นาที
- ปิดสัญญาณ LED ทั้งหมด

### <span id="page-22-0"></span>**5.2.6** การจัดการพลังงาน

ความสว่างหน้าจอ: สามารถตั้งค่าความสว่างหน้าจอได้ตั้งแต่ระดับ 1 ถึง 16

ลดระดับอัตโนมัติ:

คุณสามารถเปิดใช้งานฟังก์ชันลดความสว่างอัตโนมัติเพื่อประหยัดพลังงาน ในส่วนนี้ คุณสามารถตั้งเวลาได้ตั้งแต่ 5 - 300 วินาทีเมื่อไม่ใช้งานอุปกรณ์ตามเวลาที่กำหนด ระบบจะปิดไฟพื้นหลัง

เก็บพลังงาน: คุณสามารถเปิดใช้งานโหมดรอทำงานอัตโนมัติหรือปิดเครื่องอัตโนมัติเพื่อประหยัดพลังงาน

พักอัตโนมัติ

อุปกรณ์จะเปลี่ยนเข้าสู่โหมดรอทำงาน (สแตนด์บาย) หลังจากไม่ได้ใช้งานตามเวลาที่กำหนด อุปกรณ์จะไม่ปิดทำงานโดยอัตโนมัติคุณสามารถกำหนดช่วงเวลาได้ตั้งแต่ 5 - 99 นาทีไฟ LED สีส้มแสดงว่าขณะนี้อุปกรณ์อยู่ในโหมดรอทำงาน กด เพื่อเปิดใช้งานเครื่องวัดค่า

#### ปิดอัตโนมัติ

อุปกรณ์จะปิดทำงานโดยอัตโนมัติเมื่อไม่ใช้งานตามเวลาที่กำหนด คุณสามารถกำหนดช่วงเวลาได้ตั้งแต่ 5 - 99 นาที

# **5.3** รีเซ็ตเป็นค่าที่ตั้งจากโรงงาน

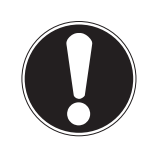

### ประกาศ

การสูญเสียข้อมูล**!**

เมื่อเลือกรีเซ็ตค่าจากโรงงาน การตั้งค่าทั้งหมดจะถูกตั้งค่าตามค่าเริ่มต้น และหน่วยความจำทั้งหมดจะถูกลบออก

- ่ 1 กด **Ö**เพื่อเข้าเมนการตั้งค<sup>่</sup>า
- 2 ไปที่ > การตั้งค่าตามโรงงาน
- 3 กด **Read** เพื่อยืนยันการรีเซ็ตค่าจากโรงงาน หรือกด เพื่อยกเลิก
	- เมื่อยืนยัน การตั้งค่าทั้งหมดจะกลับเป็นค่าเริ่มต้น และข้อมูลทั้งหมดจะถูกลบออกจากหน่วยความจำ
- ่ 4 \_กดปุ่ม ∙วค้างไว้เพื่อออกจากเมนการตั้งค่า

### **5.4** การทดสอบตัวเองของเครื่องมือ

การทดสอบตัวเองของอุปกรณ์ช่วยให้สามารถตรวจสอบได้ว่า จอแสดงผล LED เสียงบี๊ป และปุ่มกดทำงานถูกต้อง

- ี่ 1 กด **¤**เพื่อเข้าเมนการตั้งค<sup>่</sup>า
- 2 ไปที่ ᡌ > ทดสอบอปกรณ์เอง
- 3 กด **Read** เพื่อเริ่มต้นการทดสอบตัวเอง
	- จอแสดงผล**:** พิกเซลทั้งหมดของจอแสดงผลจะแสดงเป็นสีดำประมาณ 2 วินาทีและสีขาว 2 วินาที
	- **LED:** LED จะเปลี่ยนเป็นสีเขียว ส้ม และกะพริบสีแดง
	- เสียงบี๊ปและปุ่มกด**:** ไอคอนปุ่มทั้งเจ็ดจะปรากฏบนหน้าจอ เมื่อกดปุ่มแต่ละครั้ง ไอคอนจะหายไปพร้อมกับการส่งเสียงบี๊ป ต้องกดปุ่มภายใน 20 วินาที
- หากการทดสอบตัวเองเสร็จสมบูรณ์**OK** จะปรากฏขึ้นบนหน้าจอ และ LED สีเขียวจะติดสว่างประมาณ 2 ้ วินาที หรือ การทดสอบล<sup>้</sup>มเหลว จะปรากฏขึ้น และ LED สีแดงจะกะพริบ ในทั้งสองกรณี อุปกรณ์จะกลับเข้าสู่โหมดปกติ

# <span id="page-23-0"></span>**6** การตั้งค่า **DO**

่ 1 กด **≎** เพื่อเข้าส่เมน

#### 2 ไปที่

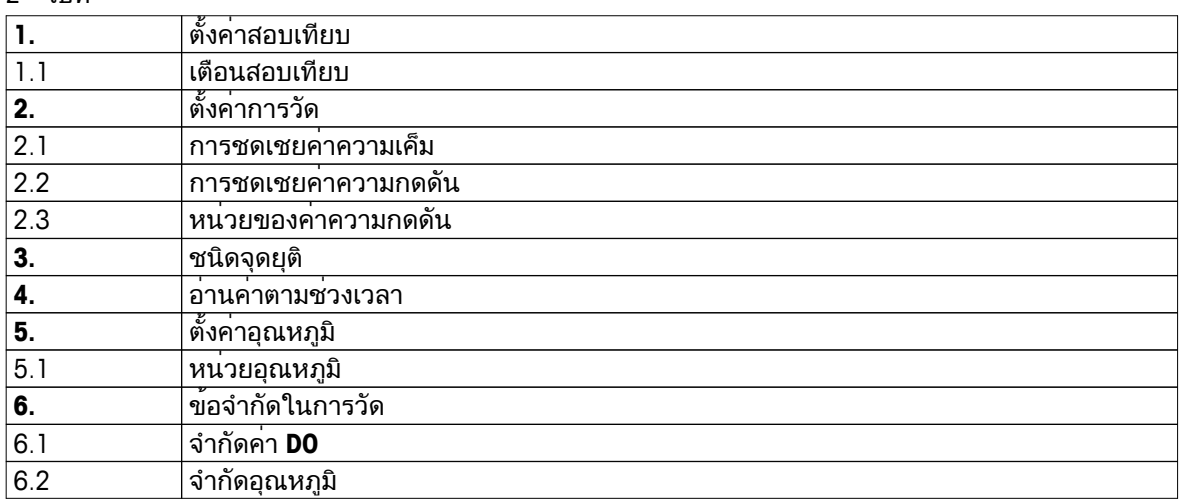

# **6.1** การตั้งค่าการสอบเทียบ

### **6.1.1** ตัวแจ้งเตือนการสอบเทียบ

เมื่อเปิดใช้งานตัวแจ้งเตือนการสอบเทียบ ผู้ใช้จะได้รับแจ้งให้ทำการสอบเทียบใหม่ หลังจากผ่านช่วงเวลาที่ผู้ใช้กำหนดไว้(สูงสุด 9999 ชม.)

- 1 กด เพื่อเข้าเมนูการตั้งค่า
- 2 ไปที่ **DO** > ตั้งค่าสอบเทียบ > มาตรฐานสอบเทียบ > เตือนสอบเทียบ
- 3 เลือก เปิด หรือ ปิด โดยใช้ และ
- 4 กด **Read**เพื่อยืนยัน
	- หน้าจอป้อนช่วงเวลาจะปรากฏขึ้น
- 5 ป้อนช่วงเวลาโดยใช้ปุ่ม TPad และกด **Read** เพื่อบันทึก
	- หน้าจอเลือกวันที่หมดอายุการสอบเทียบจะปรากฏขึ้น เลือกวันที่ที่เซ็นเซอร์จะหยุดวัดค่าหลังจากผ่านช่วงเวลาที่ป้อนแล้ว
	- ทันที:
		- เครื่องวัดจะหยุดวัดค่าทันทีที่ผ่านช่วงเวลาที่กำหนดไว้
	- หมดอายุ**:** เตือนความจำ**+1**ชั่วโมง: เครื่องวัดจะหยุดวัดค่า 1 ชั่วโมงหลังจากผ่านช่วงเวลาที่กำหนดไว้
	- หมดอายุ**:** เตือนความจำ**+2**ชั่วโมง: เครื่องวัดจะหยุดวัดค่า 2 ชั่วโมงหลังจากผ่านช่วงเวลาที่กำหนดไว้ อ่านต่อ:
	- ผู้ใช้สามารถวัดค่าต่อได้เมื่อผ่านช่วงเวลาที่กำหนดไว้แล้ว
- 6 กด **Read**เพื่อยืนยัน
- 7 กด
- 8 กดปุ่ม ค้างไว้เพื่อออกจากเมนูการตั้งค่า

# <span id="page-24-0"></span>**6.2** การตั้งค่าการวัด

#### **6.2.1** การชดเชยความเค็ม

ความเข้มข้นของออกซิเจนขึ้นอยู่กับอุณหภูมิและความเค็มของตัวอย่าง ขอแนะนำให้วัดค่าความเค็มของตัวอย่างก่อนความเข้มข้นของออกซิเจน สามารถป้อนค่าความเค็มได้ในการตั้งค่า

- ี่ 1 กด **≎**เพื่อเข้าเมนการตั้งค<sup>่</sup>า
- 2 ไปที่ ตั้งค่าการวัด > การชดเชยค่าความเค็ม
- 3 ป้อนค่าความเค็ม (0.0 42.0 psu) ทีละหลัก โดยใช้ และ และกด **Read**
- 4 กด
- 5 กดปุ่ม ค้างไว้เพื่อออกจากเมนูการตั้งค่า

#### **6.2.2** การชดเชยความดันบรรยากาศ

อุปกรณ์จะติดตั้งเซ็นเซอร์วัดแรงดัน ซึ่งจะวัดความดันบรรยากาศในระหว่างการวัดค่าออกซิเจน และจะชดเชยค่าที่อ่านได้หรือป้อนค่าความดันบรรยากาศด้วยตัวเองเพื่อใช้ในการชดเชยได้

- 1 กด เพื่อเข้าเมนูการตั้งค่า
- 2 ไปที่ ตั้งค่าการวัด > การชดเชยค่าความกดดัน
- 3 เลือกระหว่าง อัตโนมัติและ แบบมือ โดยใช้ และ และกด **Read**
- 4 กด
- 5 กดปุ่ม ค้างไว้เพื่อออกจากเมนูการตั้งค่า

### **6.2.3** หน่วยความดันบรรยากาศ

คุณสามารถตั้งค่าหน่วยความดันได้ดังนี้:

- mbar
- hPa
- mmHg (torr)
- atm
- ี่ 1 กด **¤**เพื่อเข้าเมนการตั้งค<sup>่</sup>า
- 2 ไปที่ ตั้งค่าการวัด > หน่วยของค่าความกดดัน
- 3 เลือกหน่วยความดันและกด **Read** เพื่อยืนยัน
- 4 กด
- 5 กดปุ่ม ค้างไว้เพื่อออกจากเมนูการตั้งค่า

### <span id="page-25-0"></span>**6.3** ประเภทจุดสิ้นสุด

จุดสิ้นสุดอัตโนมัติ

เมื่อใช้จุดสิ้นสุดอัตโนมัติเครื่องวัดจะกำหนดการสิ้นสุดการอ่านค่าแต่ละครั้ง ตามเกณฑ์ความเสถียรของสัญญาณที่ตั้งโปรแกรมไว้ซึ่งจะทำให้วัดค่าได้ง่าย รวดเร็ว และแม่นยำ

- 1 \_กด **ฉ**ันพื่อเข้าเมนการตั้งค<sup>่</sup>า
- 2 ไปที่ **DO** > ชนิดจุดยุติ
- 3 เลือก จุดยุติอัตโนมัติและกด **Read** เพื่อยืนยัน
- 4 กดปุ่ม ค้างไว้เพื่อออกจากเมนูการตั้งค่า

#### จุดสิ้นสุดแบบแมนนวล

ในโหมดนี้ผู้ใช้จะต้องหยุดอ่านค่าการวัดด้วยตัวเอง

- 1 \_ กด **ฉั**นพื่อเข้าเมนการตั้งค่า
- 2 ไปที่ **DO** > ชนิดจุดยุติ
- 3 เลือก จุดยุติแบบมือ และกด **Read** เพื่อยืนยัน
- 4 กดปุ่ม ค้างไว้เพื่อออกจากเมนูการตั้งค่า

จุดสิ้นสุดแบบมีกำหนดเวลา

ึการตรวจวัดจะหยุดเมื่อถึงกำหนดเวลาที่ตั้งไว้ ซึ่งสามารถตั้งค่าได้ระหว่าง 5 วินาที และ 3600 วินาที

- 1 \_ กด **ฉั**นพื่อเข้าเมนการตั้งค่า
- 2 ไปที่ **DO** > ชนิดจุดยุติ
- 3 เลือก จุดยุติแบบเวลา และกด **Read** เพื่อยืนยัน
- 4 ป้อนเวลาในการวัดค่าทีละหลักโดยใช้ปุ่ม TPad และกด **Read** เพื่อบันทึก
- 5 กดปุ่ม ค้างไว้เพื่อออกจากเมนูการตั้งค่า

### **6.4** การอ่านค่าตามช่วง

จะมีการอ่านค่าทุกครั้งเมื่อถึงช่วงเวลาหนึ่งๆ (1 - 2400 วินาที) ที่กำหนดในเมนูการวัด จะหยุดตามรูปแบบจุดสิ้นสุดที่เลือกไว้หรือด้วยตัวเองโดยการกด **Read** เมื่อค่าตามช่วงแบบมีกำหนดเวลาเท่ากับ เปิด ʰʰ. จะปรากฏบนหนาจอ

ตัวอย่าง**:**

ในการตรวจวัดค่าการนำไฟฟ้าทุก ๆ 30 วินาที ในช่วงเวลา 5 นาที ให้ตั้งค่าช่วงเวลาเป็น 30 วินาที และประเภทจุดสิ้นสุดเป็นเวลาการวัดค่า 5 นาที

- 1 กด เพื่อเข้าเมนูการตั้งค่า
- 2 ไปที่ **DO** > อ่านค่าตามช่วงเวลา
- 3 เลือก เปิด และกด **Read** เพื่อยืนยัน
- 4 หากเปิดใช้งานการอ่านค่าตามช่วงไว้ให้ป้อนช่วงเวลาทีละหลัก โดยใช้ปุ่ม TPad
- 5 กด **Read** บันทึก
- 6 กดปุ่ม ค้างไว้เพื่อออกจากเมนูการตั้งค่า

# <span id="page-26-0"></span>**6.5** การตั้งค่าอุณหภูมิ

การตั้งค่าหน่วยอุณหภูมิ**:**

คุณสามารถตั้งค่าหน่วยอุณหภูมิเป็น **°C** หรือ **°F**

- กด เพื่อเข้าเมนูการตั้งค่า
- ไปที่ **DO** > ตั้งค่าอุณหภูมิ> หน่วยอุณหภูมิ
- เลือกหน่วยอุณหภูมิและกด **Read** เพื่อบันทึก
- กด
- กดปุ่ม ค้างไว้เพื่อออกจากเมนูการตั้งค่า

### **6.6** ขีดจำกัดการวัดค่า

้คุณสามารถกำหนดขีดจำกัด (สงสุดและต่ำสุด) สำหรับทุกประเภทการวัดค่า:

- จำกัดค่า **DO**
- จำกัดอุณหภูมิ

ในการตั้งค่าขีดจำกัดการวัดค่า ให้ทำตามขั้นตอนเหล่านี้:

- ี่ 1 กด **¤**เพื่อเข้าเมนการตั้งค<sup>่</sup>า
- ไปที่ **DO** > ข้อจำกัดในการวัด
- เลือกประเภทการวัดค่าที่ต้องการโดยใช้ และ และกด **Read** เพื่อยืนยัน
- เลือก ใช่ เพื่อเปิดใช้งานขีดจำกัดและกด **Read** เพื่อยืนยัน
- กด **Read** เพื่อเปิดใช้งานหรือปิดใช้งานขีดจำกัดสูงสุด
- กด จากนั้น กด **Read** เพื่อแก้ไขค่าขีดจำกัดสูงสุด
- เปลี่ยนค่าขีดจำกัดสูงสุดทีละหลัก โดยใช้ และ และกด **Read** เพื่อบันทึก
- กด เพื่อเปลี่ยนเป็นขีดจำกัดต่ำสุด
- กด **Read** เพื่อเปิดใช้งานหรือปิดใช้งานขีดจำกัดต่ำสุด
- กด จากนั้น กด **Read** เพื่อแก้ไขค่าขีดจำกัดต่ำสุด
- เปลี่ยนค่าขีดจำกัดต่ำสุดทีละหลัก โดยใช้ และ และกด **Read** เพื่อบันทึก
- ไปที่ บันทึก และกด **Read** เพื่อบันทึกการตั้งค่าของคุณ
- กด
- กดปุ่ม ค้างไว้เพื่อออกจากเมนูการตั้งค่า

# <span id="page-27-0"></span>**7 ID**

- 1 \_กด ✿ เพื่อเข้าส่เมน
- 2 ไปที่ **ID**

โครงสร้างเมนู

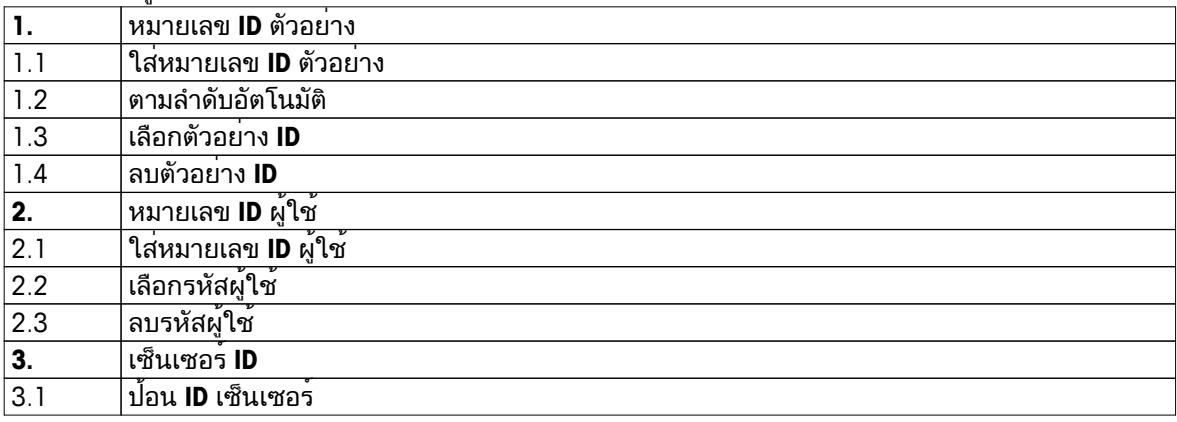

# **7.1 ID** ตัวอย่าง

- ่ 1 กด **ฉ**ันพื่อเข้าเมนการตั้งค<sup>่</sup>า
- 2 ไปที่ **ID** ค่าติดตั้ง > หมายเลข **ID** ตัวอย่าง

ไปที่ ใส่หมายเลข **ID** ตัวอย่าง เพื่อป้อน ID ตัวอย่างใหม่ สามารถป้อน ID ตัวอย่างแบบตัวอักษร และตัวเลขรวมกันสูงสุดได้12 อักขระ

เรียงลำดับอัตโนมัติ**:**

1. ตามลำดับอัตโนมัติ= เปิด

การใช้การตั้งค่านี้จะเป็นการเพิ่ม ID ตัวอย่างทีละ 1 สำหรับการอ่านค่าแต่ละครั้ง หากอักขระตัวสุดท้ายของ ID ตัวอย่างไม่ใช่ตัวเลข ตัวเลข 1 จะถูกเพิ่มลงไปที่ ID ตัวอย่างซึ่งมีตัวอย่างที่สอง โดยที่ ID ตัวอย่างจะต้องไม่เกิน 12 ตัว

2. ตามลำดับอัตโนมัติ= ปิด ID ตัวอย่างจะไม่เพิ่มขึ้นโดยอัตโนมัติ

หากต้องการเลือก ID ตัวอย่างจากรายการของ ID ตัวอย่างที่ป้อนไว้อยู่แล้ว ให้ไปที่ เลือกตัวอย่าง **ID** สามารถจัดเก็บ ID ตัวอย่างไว้ในหน่วยความจำ และแสดงให้เลือกในรายการได้สูงสุด 10 ID หากป้อนครบ 10 แล้ว จะต้องเลือกลบ ID ตัวอย่างด้วยตัวเอง หรือระบบจะเขียน ID ใหม่ทับ ID ที่เก่าที่สุดโดยอัตโนมัติ

ในการลบ ID ตัวอย่างออกจากรายการ ให้ไปที่ ลบตัวอย่าง **ID** เลือก ID ตัวอย่างที่ต้องการลบ และกด **Read**

# **7.2** เลขประจำตัวผู้ใช้

- 1 กด **ฉ**ันพื่อเข้าเมนการตั้งค่า
- 2 ไปที่ **ID** ค่าติดตั้ง > หมายเลข **ID** ผู้ใช้

เลือก ใส่หมายเลข **ID** ผู้ใช้เพื่อป้อน ID ผู้ใช้ใหม่ สามารถป้อน ID ผู้ใช้แบบตัวอักษรและตัวเลขรวมกันสูงสุดได้ 12 ตัว

ในการเลือก ID ผู้ใช้จากรายการ ให้ไปที่ เลือกรหัสผู้ใช้สามารถจัดเก็บ ID ผู้ใช้ไว้ในหน่วยความจำ และแสดงให้เลือกในรายการได้สูงสุด 10 ID หากป้อนจนครบ 10 แล้ว จะต้องเลือกลบ ID ผู้ใช้ด้วยตัวเอง หรือระบบจะเขียน ID ใหม่ทับ ID ที่เก่าที่สุดโดยอัตโนมัติ

ในการลบ ID ผู้ใช้ออกจากรายการ ให้ไปที่ ลบรหัสผู้ใช้เลือก ID ผู้ใช้ที่ต้องการลบและกด **Read**

# <span id="page-28-0"></span>**7.3 ID** เซ็นเซอร์

สามารถเปลี่ยนแปลงชื่อ DO เซ็นเซอร์ที่เชื่อมต่อได้

- ่ 1 กด **ฉ**ัเพื่อเข้าเมนูการตั้งค<sup>่</sup>า
- 2 ไปที่ **ID** ค่าติดตั้ง > เซ็นเซอร์**ID**
- 3 เลือก ป้อน **ID** เซ็นเซอร์เพื่อป้อน ID เซ็นเซอร์ใหม่ สามารถป้อน ID เซ็นเซอร์โดยใช้ตัวเลข และตัวอักษรรวมกันได้สูงสุด 12 ตัว

# <span id="page-29-0"></span>**8** การสอบเทียบเซ็นเซอร์

ประกาศ

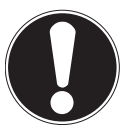

ือายการใช<sup>้</sup>งานฝาเซ็นเซอร<sup>์</sup>

ฝา DO เซ็นเซอร์มีอายุการใช้งานจำกัดที่หนึ่งปีอายุการใช้งานฝาที่เหลืออยู่ จะแสดงบนหน้าจอวัดค่าด้วยไอคอน (ดูที่ส่วน ไอคอนแสดงผล (หน้า [10](#page-9-0))) และสามารถตรวจสอบได้ในส่วนข้อมูลของอุปกรณ์(ดูที่ส่วน ข้อมูล ISM) หากฝาหมดอายุ จะไม่สามารถทำการวัดค่าได้สำหรับข้อมูลเพิ่มเติมเกี่ยวกับการเปลี่ยนฝาเซ็นเซอร์ โปรดดูที่ส่วน การเปลี่ยนฝาเซ็นเซอร์OptiOx (หน้า [36\)](#page-35-0)

- ต้องมีการตรวจสอบเมมเบรนเพื่อดูว่ามีความเสียหายหรือมีการปนเปื้อนหรือไม่ หากเมมเบรนสกปรก ให้ทำความสะอาดอย่างระมัดระวังด้วยผ้านุ่มชื้น
- สำหรับการวัดค่าออกซิเจนมาตรฐาน การสอบเทียบแบบ 1 จุดที่ 100% ก็เพียงพอ อุปกรณ์จะตั้งค่าจุดการสอบเทียบไว้ที่ 0% โดยอัตโนมัติสำหรับการวัดค่าความเข้มข้นออกซิเจนที่ต่ำ (ต่ำกว่า 10% หรือ 0.8 mg/L) ขอแนะนำให้สอบเทียบแบบ 2 จุด โดยจุดที่สองอยู่ในสารละลายแบบไม่มีออกซิเจน

### **8.1** การสอบเทียบแบบ **1** จุด

- 1 สำหรับการสอบเทียบในอากาศที่อิ่มตัวด้วยไอ (เทียบเท่าความอิ่มตัวออกซิเจน 100% ของน้ำ) วางเซ็นเซอร์ในหลอดสอบเทียบ โดยให้ฟองน้ำเปียกอยู่ที่ปลายอีกด้านของหลอดสีขาว ทิ้งเซ็นเซอร์ไว้อย่างน้อย 5 นาทีเพื่อให้อุณหภูมิปรับสมดุล
- 2 กด **Cal** เพื่อเข้าสู่โหมดการสอบเทียบ
	- ไอคอนการสอบเทียบ จะปรากฏขึ้นบนจอแสดงผล
- 3 กด **Read** เพื่อเริ่มต้นการสอบเทียบ
	- ขึ้นอยู่กับรูปแบบจุดสิ้นสุดที่ตั้งค่าไว้อักขระ **A** (อัตโนมัติ), **T** (กำหนดเวลา) หรือ **M** (แมนนวล) จะกะพริบในระหว่างการสอบเทียบ
	- $\Rightarrow$  เมื่อถึงจุดสิ้นสุด จอแสดงผลจะค้างโดยอัตโนมัติ ไม่ว่าจะกำหนดรูปแบบจุดสิ้นสุดไว้อย่างไร สามารถกด **Read** เพื่อให้การสอบเทียบถึงจุดสิ้นสุดด้วยตัวเองได้
- 4 ในการสิ้นสุดการสอบเทียบแบบ 1 จุด ให้กด
	- ผลการสอบเทียบจะปรากฏขึ้น
- ้5 กด **Read** เพื่อบันทึกข<sup>้</sup>อมลการสอบเทียบ หรือกด **\***ว เพื่อยกเลิก

### **8.2** การสอบเทียบแบบ **2** จุด

- 1 ทำตามขั้นตอนที่ 1 ถึง 3 สำหรับการสอบเทียบแบบ 1 จุด (ดูที่ส่วน การสอบเทียบแบบ 1 จุด (หน้า 30))
- 2 จุ่มเซ็นเซอร์ลงในสารละลายที่ไม่มีออกซิเจน และกด **Read** เพื่อเริ่มต้นการสอบเทียบ
	- ขึ้นอยู่กับรูปแบบจุดสิ้นสุดที่ตั้งค่าไว้อักขระ **A** (อัตโนมัติ), **T** (กำหนดเวลา) หรือ **M** (แมนนวล) จะกะพริบในระหว่างการสอบเทียบ
	- เมื่อถึงจุดสิ้นสุด จอแสดงผลจะค้างโดยอัตโนมัติไม่ว่าจะกำหนดรูปแบบจุดสิ้นสุดไว้อย่างไร สามารถกด **Read** เพื่อให้การสอบเทียบถึงจุดสิ้นสุดด้วยตัวเองได้
	- ⇒ ผลการสอบเทียบจะปรากภขึ้น
- ่ 3 \_กด **Read** เพื่อบันทึกข<sup>้</sup>อมลการสอบเทียบ หรือกด **\***ว เพื่อยกเลิก

# <span id="page-30-0"></span>**9** การวัดค่าตัวอย่าง

### **9.1** การเลือกหน่วยการวัด

เมื่อใช้เครื่องวัด S9 DO จะสามารถวัดค่าพารามิเตอร์ต่อไปนี้ของตัวอย่างได้:

- $\bullet$  %
- มก./ลิตร
- ppm (ส่วนในล้านส่วน)

หากต้องการเปลี่ยนโหมดการวัด กด จนกระทั่งโหมดที่ต้องการปรากฏขึ้น

### **9.2** ดำเนินการวัดค่า **DO**

- เซ็นเซอร์เชื่อมต่อกับเครื่องมือแล้ว
- สอบเทียบเซ็นเซอร์แล้ว
- ตั้งค่าการวัดต่อไปนี้แล้ว:
	- การชดเชยความเค็ม
	- การชดเชยความดันบรรยากาศ
	- ประเภทจุดสิ้นสุด
	- โหมดและที่จัดเก็บข้อมูล
- 1 กด หนึ่งหรือสองสามครั้ง เพื่อสลับระหว่างโหมดการวัดค่า จนกว่าหน่วยที่เกี่ยวข้อง (mg/L, ppm, %) จะปรากฏขึ้น
- 2 วางเซ็นเซอร์ลงในตัวอย่างและกด **Read** เพื่อเริ่มทำการวัดค่า
	- ขึ้นอยู่กับการตั้งค่ารูปแบบจุดสิ้นสุด จุดทศนิยมและ **A** (อัตโนมัติ), **T** (กำหนดเวลา) หรือ **M** (แมนนวล) จะกะพริบในระหว่างการวัดค่า
- 3 เมื่อการวัดค่าถึงจุดสิ้นสุด จอแสดงผลจะหยุดทำงาน ไม่ว่าจะกำหนดรูปแบบจุดสิ้นสุดไว้อย่างไร สามารถกด **Read**เพื่อให้การสอบเทียบถึงจุดสิ้นสุดด้วยตัวเองได้
	- ผลการวัดค่าจะปรากฏขึ้น
	- $\;\Rightarrow\;$  หากตั้งค่าโหมดการจัดเก็บข้อมูลเป็น เก็บข้อมูลอัตโนมัติ ข้อมูลการวัดค่าที่สมบูรณ<sup>์</sup> จะถูกโอนไปยังปลายทางการจัดเก็บข้อมูลที่ตั้งค่าไว้
- 4 หากตั้งค่าโหมดการจัดเก็บข้อมูลเป็น เก็บเข้าหน่วยความจำเอง ให้กด เพื่อโอนข้อมูลไปยังที่จัดเก็บข้อมูลที่ตั้งค่าไว้

ข้อมูลบนจอแสดงผล**:**

สัญลักษณ์ต่อไปนี้จะปรากฏขึ้นบนจอแสดงผล ขึ้นอยู่กับการตั้งค่าจุดสิ้นสุด

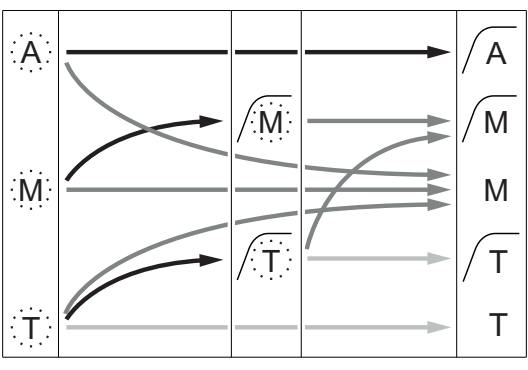

- ผ่านช่วงเวลาวัดค่าที่กำหนดไว้แล้ว
- ผู้ใช้กด **Read**
- สัญญาณมีความเสถียร

การวัดค่าหยุดทำงานโดยอัตโนมัติ ค่ามีความเสถียร

การวัดค่าหยุดทำงานแบบแมนนวล ค่ามีความเสถียร

การวัดค่าหยุดทำงานแบบแมนนวล ค่าไม่เสถียร

การวัดค่าหยุดทำงานหลังจากช่วงเวลา ค่ามีความเสถียร

การวัดค่าหยุดทำงานหลังจากช่วงเวลา ค่าไม่เสถียร

# <span id="page-31-0"></span>**10** การบริหารจัดการข้อมูล

# **10.1** โครงสร้างเมนูข้อมูล

#### ึกด ่∕ว เพื่อเข้าและออกจากเมนการตั้งค่า

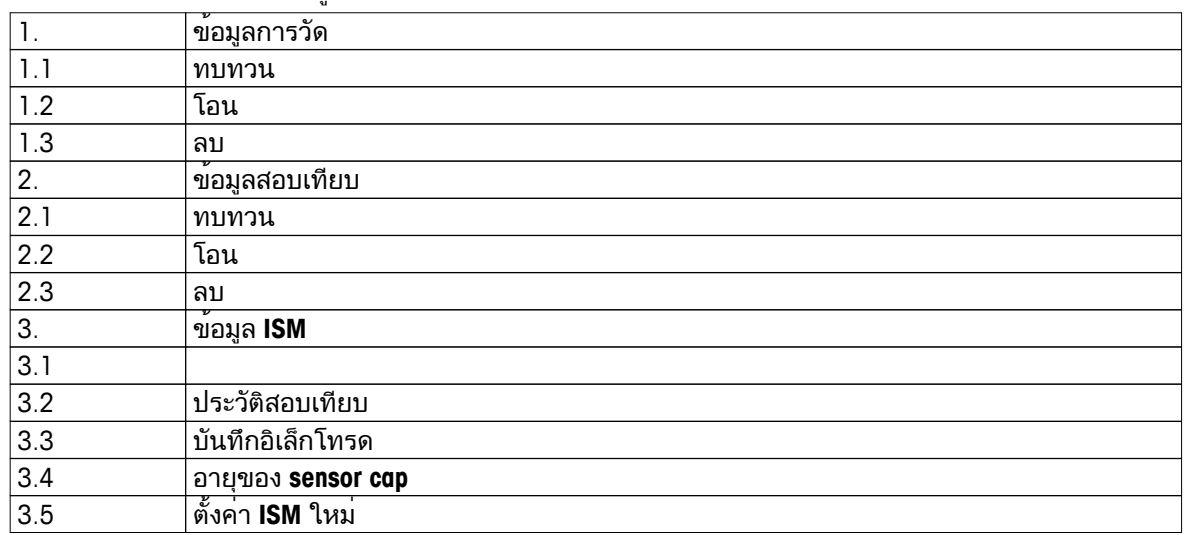

# **10.2** ข้อมูลการวัดค่า

ทบทวน **>** ทั้งหมด โอน **>** ทั้งหมด ลบ **>** ทั้งหมด**:** สามารถตรวจสอบ ถ่ายโอน หรือลบข้อมูลการวัดค่าที่จัดเก็บไว้ทั้งหมดได้ ข้อมูลที่บันทึกไว้ล่าสุดจะปรากฏขึ้นบนจอแสดงผล

ทบทวน **>** บางส่วน โอน **>** บางส่วน ลบ **>** บางส่วน**:**

สามารถตรวจสอบ ถ่ายโอน หรือลบข้อมูลการวัดค่าที่เลือกไว้บางส่วนได้สามารถกรองข้อมูลการวัดค่าได้4 หลักเกณฑ์

- วันที่/เวลา
- ID ตัวอย่าง
- โหมดการวัดค<sup>่</sup>า
- หมายเลขหน่วยความจำ

ประกาศ

● เมื่อกรองด้วยวันที่/เวลา จะต้องป้อนวันที่เสมอ หากเลือกใช้เวลา 00:00 ระบบจะแสดง/ถ่ายโอน/ลบผลลัพธ์ทั้งหมดจากตลอดทั้งวัน หรือส่งเฉพาะผลลัพธ์ตามวันที่และเวลาที่กำหนด

ลบ **>** ทุกข้อมูลหลังย้ายเสร็จ**:**

สามารถถ่ายโอนข้อมูลการวัดค่าที่จัดเก็บไว้ทั้งหมดไปยังพีซีได้โดยใช้ซอฟต์แวร์LabX®direct ข้อมูลการวัดค่าจะถูกลบออกโดยอัตโนมัติหลังการถ่ายโอน

### <span id="page-32-0"></span>**10.3** ข้อมูลการสอบเทียบ

ทบทวน**:**

สามารถตรวจสอบข้อมูลการสอบเทียบของเซ็นเซอร์ที่เลือกที่จัดเก็บไว้ได้

โอน**:**

ี่สามารถถ่ายโอนข้อมูลการสอบเทียบของเซ็นเซอร์ที่เลือกที่จัดเก็บไว้ ไปยังพีซีด้วยซอฟต์แวร์ LabX®direct ได้

ลบ**:**

ข้อมลการสอบเทียบของเซ็นเซอร์ที่เลือกจะถูกลบออก

ประกาศ

● ไม่สามารถลบเซ็นเซอร์ที่ใช้งานอยู่ได้เลือกอีกหนึ่งรายการจากรายการ ID เซ็นเซอร์ก่อน

### **10.4** ข้อมูล **ISM**

เครื่องวัด Seven2Go มาพร้อมกับเทคโนโลยีการจัดการเซ็นเซอร์อัจฉริยะ (ISM®) ฟังก์ชันที่ชาญฉลาดนี้ เพิ่มการรักษาความปลอดภัย ความปลอดภัย และป้องกันข้อผิดพลาด คุณลักษณะที่สำคัญที่สุดได้แก่:

เพิ่มการรักษาความปลอดภัย**!**

- หลังเชื่อมต่อกับเซ็นเซอร์ISM® ระบบจะจำแนกเซ็นเซอร์โดยอัตโนมัติและ ID เซ็นเซอร์ และหมายเลขซีเรียลจะถูกถ่ายโอนจากชิพเซ็นเซอร์ไปยังเครื่องวัด ข้อมูลจะถูกจัดพิมพ์บนเอกสาร GLP ด้วย
- $\bullet$  หลังการสอบเทียบเซ็นเซอร์ ISM® ข้อมูลการสอบเทียบจะถูกจัดเก็บจากเครื่องวัด ไปยังเซ็นเซอร์ชิพโดยอัตโนมัติข้อมูลล่าสุดจะถูกจัดเก็บไว้ในจุดที่เหมาะสมเสมอ นั่นคือ บนชิพเซ็นเซอร์!

#### เพิ่มความปลอดภัย**!**

หลังเชื่อมต่อกับเซ็นเซอร์ ISM® 5 รายการสอบเทียบล่าสดจะถูกถ่ายโอนไปยังเครื่องวัด ้ำการรายการสอบเพื่อดการทำงานของเซ็นเซอร์เมื่อเวลาผ่านไป สามารถใช้ข้อมูลนี้เป็นสัญญาณบ่งชี้ว่า ควรทำความสะอาดหรือซ่อมแซมเซ็นเซอร์หรือไม่

ป้องกันข้อผิดพลาด**!**

หลังการเชื่อมต่อเซ็นเซอร์ISM® ข้อมูลการสอบเทียบล่าสุดจะถูกนำไปใช้ในการวัดค่าโดยอัตโนมัติ คุณลักษณะเพิ่มเติมอธิบายไว้ด้านล่าง

#### ประวัติสอบเทียบ

ี่ สามารถตรวจสอบหรือถ<sup>่</sup>ายโอนข้อมูลการสอบเทียบ 5 รายการล่าสุดที่จัดเก็บไว**้ในเซ็นเซอร**์ ISM® รวมถึงการสอบเทียบปัจจุบันได้ใช้ และ เพื่อเลื่อนระหว่างข้อมูลการสอบเทียบ กด ค้างไว้ เพื่อออกจากมุมมองประวัติการสอบเทียบ

บันทึกอิเล็กโทรด

ู้ชื่อเซ็นเซอร์ หมายเลขซีเรียล และอุณหภูมิสูงสุดที่วัดด้วยเซ็นเซอร์นี้ (รวมทั้งวันที่ทำการวัด) จะปรากภขึ้น

#### อายุของ **sensor cap**

วันที่ใช้งานฝาเซ็นเซอร์ที่ติดตั้งไว้ครั้งแรก และวันที่หมดอายุ รวมถึงหมายเลขซีเรียล จะปรากฏขึ้น

รีเซ็ต **ISM**®

สามารถลบประวัติการสอบเทียบในเมนูนี้ได้เมนูนี้มีการป้องกันการลบด้วย PIN เมื่อจัดส่ง PIN สำหรับการลบจะถูกตั้งค่าไว้ที่ 000000 เปลี่ยน PIN เพื่อป้องกันการเข้าใช้งานโดยไม่ได้รับอนุญาต

# <span id="page-33-0"></span>**10.5** ส่งออกข้อมูลไปยังพีซี

สามารถโอนข้อมูลทั้งหมด หรือชุดข้อมูลที่ผู้ใช้กำหนดจากหน่วยความจำไปยังพีซีได้โดยใช้LabX®direct การตั้งค่าระหว่างอุปกรณ์และพีซีจะถูกปรับโดยอัตโนมัติเนื่องจากการเชื่อมต่อ USB เป็นแบบเสียบและพร้อมทำงานทันที

ส่วนต่อไปนี้จะอธิบายวิธีการกำหนดค่าต่าง ๆ

#### โอนข้อมูลจากเครื่องวัดไปยัง **LabX®direct**

- 1 เชื่อมต่ออุปกรณ์ผ่าน USB-B ไปยังพีซี
	- ⇒ ≣ จะปรากภบนหน้าจอแสดงผล
- 2 กด **≎**เพื่อเข้าเมนการตั้งค่า
- 3 ไปที่ > การเก็บข้อมูล > ที่หมายการเก็บ และเลือก **LabX Direct**
- 4 กด นาน 3 วินาทีเพื่อออกจากเมนูการตั้งค่า
- 5 เปิดซอฟต์แวร์**LabX®direct pH** และเลือกอุปกรณ์ที่ถูกต้อง
- 6 กด เพื่อเข้าสู่เมนูข้อมูล
- ี่ 7 ไปที่ ข้อมูลการวัด > โอน และเลือกข้อมูลที่ต้องการโอน
- การโอนจะเริ่มต้นโดยอัตโนมัติหลังจากเลือกเนื้อหาข้อมูลแล้ว

# <span id="page-34-0"></span>**11** ด้านการบำรุงรักษา

# **11.1** การบำรุงรักษาเซ็นเซอร์**InLab® OptiOx**

#### จัดเก็บ

- 1 อย่าถอดฝาเซ็นเซอร์ออก
- 2 สามารถจัดเก็บเซ็นเซอร์ในลักษณะแห้งได้ขอแนะนำให้เก็บไว้ในหลอดสอบเทียบ เพื่อปกป้องฝาเซ็นเซอร์จากความเสียหายทางกลไก
- 3 เก็บเซ็นเซอร์ไว้ให้ห่างจากแสงแดดส่องตรงในระหว่างการจัดเก็บ

การทำความสะอาดฝาและตัวเซ็นเซอร์

- 1 อย่าถอดฝาเซ็นเซอร์ออก
- 2 ล้างเซ็นเซอร์ด้วยน้ำกลั่น
- 3 ค่อย ๆ เช็ดด้วยแปรงขนอ่อน หรือผ้านุ่ม หากพบสารชีวภาพ
- 4 หากพบการสะสมตัวของแร่จำนวนมาก ให้ล้างส่วนปลายของฝาในน้ำส้มสายชูเป็นเวลา 15 นาที
- 5 ล้างเซ็นเซอร์ในน้ำที่ไม่มีไอออนเป็นเวลา 15 นาทีและเช็ดให้แห้งด้วยทิชชู่ที่ไม่มีขุย

6 หลังจากทำความสะอาดเซ็นเซอร์ควรดำเนินการสอบเทียบแบบ 1 จุด เพื่อทำการตรวจสอบ ประกาศ

- อย่าใช้ตัวทำละลายอินทรีย์หรือสบ่ในการทำความสะอาดฝา!
- ควรทำความสะอาดเลนส์ด้านในเฉพาะขณะเปลี่ยนฝา

### **11.2** การแก้ไขปัญหาของ **InLab® OptiOx**

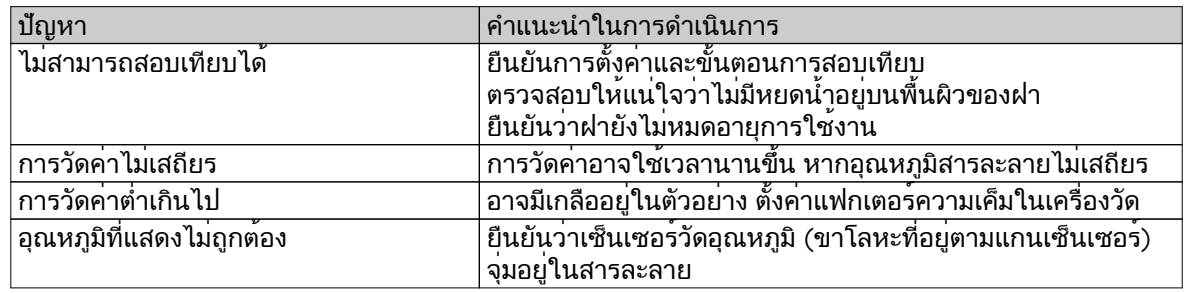

1 ล้างเซ็นเซอร์ให้สะอาดด้วยน้ำกลั่น เช็ดให้แห้งด้วยทิชชู่แบบไม่มีขุย และตรวจสอบฝาเพื่อหารอยขีดข่วน หรือการเปลี่ยนสี

2 ถอดฝาออกจากเซ็นเซอร์และตรวจสอบให้แน่ใจว่าไม่มีน้ำอยู่ในฝา แผ่นออพติคัลสะอาดและใส โอริงอยู่ในสภาพสมบูรณ์และมีชั้นเคลือบซิลิโคนจาระบีบาง ๆ รวมทั้งหน้าสัมผัสสปริงสะอาดและไม่เสียหาย

3 หากการอ่านค่ายังคงผิดปกติและไม่เสถียร อาจจำเป็นต้องเปลี่ยนฝาหรือเซ็นเซอร์ทั้งชุด

# <span id="page-35-0"></span>**11.3** การเปลี่ยนฝาเซ็นเซอร์**OptiOx**

ฝาเซ็นเซอร์มีอายุการทำงาน 1 ปีหลังจากวัดค่าครั้งแรก เครื่องวัดจะแสดงข้อความ "sensor cap expired" ้ (ฝาเซ็นเซอร์หมดอาย) เมื่อจำเป็นต้องเปลี่ยนฝา

ประกาศ

- เซ็นเซอร์OptiOx™ มีนาฬิกาอยู่ภายใน และจะนับถอยหลังอายุการทำงานของฝาเซ็นเซอร์ใหม่ 365 วัน การนับถอยหลังจะเริ่มต้นขึ้นหลังจากติดตั้งฝา OptiOx™ เชื่อมต่อเซ็นเซอร์เข้ากับอุปกรณ์ และดำเนินการวัดค่าหรือสอบเทียบครั้งแรก จะไม่สามารถยกเลิกกระบวนการนี้ได้ หลังจากวัดค่าครั้งแรกแล้ว
- 1 ดึงฝาเซ็นเซอร์ที่หมดอายุออกจากเซ็นเซอร์โดยไม่บิดงอ ดูที่ภาพ ก.
- 2 ถอดโอริงออกจากเซ็นเซอร์ดูที่ภาพ ข.
- 3 ใช้ผ้าที่ไม่เป็นขุยเช็ดความชื้นออกจากเซ็นเซอร์ตรวจสอบให้แน่ใจว่าไม่มีความชื้นตกค้างอยู่ในร่องโอริง
- ่ 4 ใช้นิ้วของคุณทาสารหล่อลื่นเคลือบร่องโอริง วางโอริงใหม่บนเซ็นเซอร์ (จัดส่งให้มากับฝาเซ็นเซอร์ใหม่) ทาสารหล่อลื่นบาง ๆ อีกชั้นบนโอริงและร่อง อย่าให้จาระบีติดบนเลนส์หรือขาเซ็นเซอร์
- 5 ค่อย ๆ เช็ดเลนส์ด้วยผ้าสะอาดและทิ้งไว้ให้แห้งสนิท อย่าทำให้บริเวณเลนส์เปียกน้ำหรือสารละลายอื่น ๆ ตรวจสอบเลนส์เพื่อมองหารอยขีดข่วนหรือสิ่งสกปรก
- 6 ติดตั้งฝาเซ็นเซอร์OptiOx ใหม่ลงบนออพติคัลเซ็นเซอร์ โดยจัดแนวลูกศรบนฝาด้วยเครื่องหมายชี้บนเซ็นเซอร์ดูที่ภาพ C. กดฝาลงบนเซ็นเซอร์ให้แน่นสนิทโดยไม่บิดงอ จนกว่าฝาจะเสมอกับตัวเซ็นเซอร์ ตรวจสอบให้แน่ใจว่าโอริงไม่ถูกหนีบหรือม้วนระหว่างฝาและเซ็นเซอร์ดูที่ภาพ D.

7 หลังจากเปลี่ยนฝาเซ็นเซอร์OptiOx ให้ทำการสอบเทียบอากาศที่อิ่มตัวด้วยไอ

ประกาศ

● อย่าถอดฝา OptiOx ออกหลังการติดตั้งจนกว่าจำเป็นต้องเปลี่ยนฝา

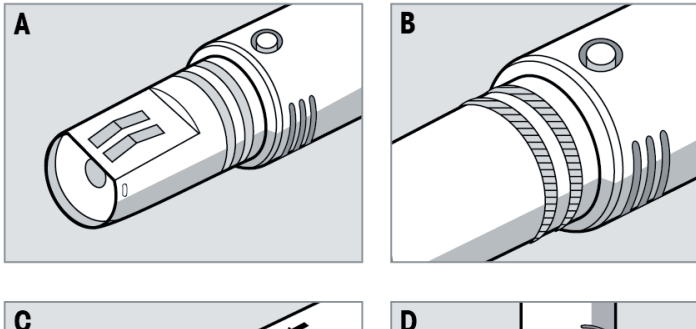

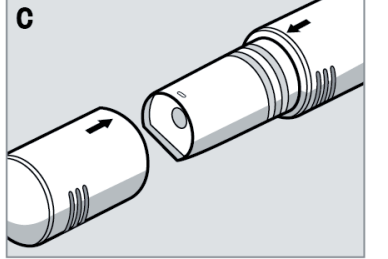

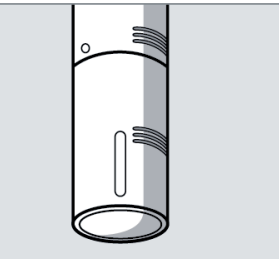

# <span id="page-36-0"></span>**11.4** สารที่รบกวนเซ็นเซอร์**InLab® OptiOx**

ข้อควรระวัง

สร้างความเสียหายให้เซ็นเซอร์**!**

้อย่าใช้งานเซ็นเซอร์ InLab® OptiOx ในสารละลายที่มีตัวทำละลายออกซิเจน เช่น อะซีโทน คลอโรฟอร์ม หรือเมธิลีนคลอไรด์

สารต่อไปนี้อาจรบกวนการวัดค่าออกซิเจนละลายน้ำ:

- $\bullet$  แอลกอฮอล์มากกว่า 5%
- ไฮโดรเจนเปอร์ออกไซด์(H2O2) มากกว่า 3%
- โซเดียมไฮโปคลอไรท์(NaClO3) มากกว่า 3%
- $\tilde{\mathsf{n}}$ าซซัลเฟอร์ไดออกไซด์ (SO $_2$ ) และก๊าซคลอรีน (Cl $_2$ )

คารบอนไดออกไซด (CO<sub>2</sub>)*,* แอมโมเนีย (NH<sub>3</sub>), pH และกลุ่มไอออนิค เชน ซัลไฟด (Sู<sup>2-</sup>), ซัลเฟท (SO<sub>4</sub><sup>2-</sup>), คลอไรด (Cl<sup>.</sup>) และไฮโดรเจนซัลไฟด (HS<sup>.</sup>) จะไมรบกวนการวัดคาออกซิเจนละลายนำ

### **11.5** อัพเดตซอฟต์แวร์

ูเฉพาะตัวแทนผู้ให้บริการของ METTLER TOLEDO ที่ได้รับอนุญาตเท่านั้นที่สามารถอัพเดตซอฟต์แวร์ได้

### **11.6** การซ่อมแซมอุปกรณ์

ี่ สามารถซ่อมแซมเครื่องวัด Seven2Go ได้ โปรดสอบถามข้อมูลเพิ่มเติมจากแผนกซ่อมบำรงของ METTLER TOLEDO

### **11.7** การกำจัด

อุปกรณ์นี้ไม่สามารถกำจัดทิ้งเป็นขยะในท้องถิ่นทั่วไป เนื่องจากสอดคล้องตามข้อกำกับของสหภาพยุโรป 2002/96/EC เกี่ยวกับซากเครื่องใช้ไฟฟ้าและอุปกรณ์อิเล็กทรอนิกส์(WEEE) ข้อกำหนดนี้ยังบังคับใช้กับประเทศภายนอกสหภาพยุโรป ตามข้อกำหนดเฉพาะของประเทศนั้นๆ

โปรดกำจัดทิ้งผลิตภัณฑ์นี้โดยสอดคล้องตามกฎระเบียบในท้องถิ่น ณ จุดจัดเก็บขยะเฉพาะของขยะเครื่องใช้ไฟฟ้าและอุปกรณ์อิเล็กทรอนิกส์ หากคุณมีคำถามอื่นใด โปรดติดต่อหน่วยงานที่รับผิดชอบหรือตัวแทนจำหน่ายที่คุณซื้ออุปกรณ์นี้ หากอุปกรณ์นี้จัดส่งให้กับบุคคลภายนอกอื่น (เพื่อการใช้งานส่วนตัวหรือการใช้งานทางอาชีพ) ยังต้องปฏิบัติตามเนื้อหาตามกฎระเบียบนี้ด้วย

ขอขอบคุณสำหรับความร่วมมือของคุณเพื่อการปกป้องสภาพแวดล้อม

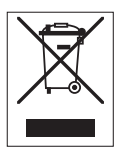

# <span id="page-37-0"></span>**12** ข้อมูลทางเทคนิค

### บททั่วไป

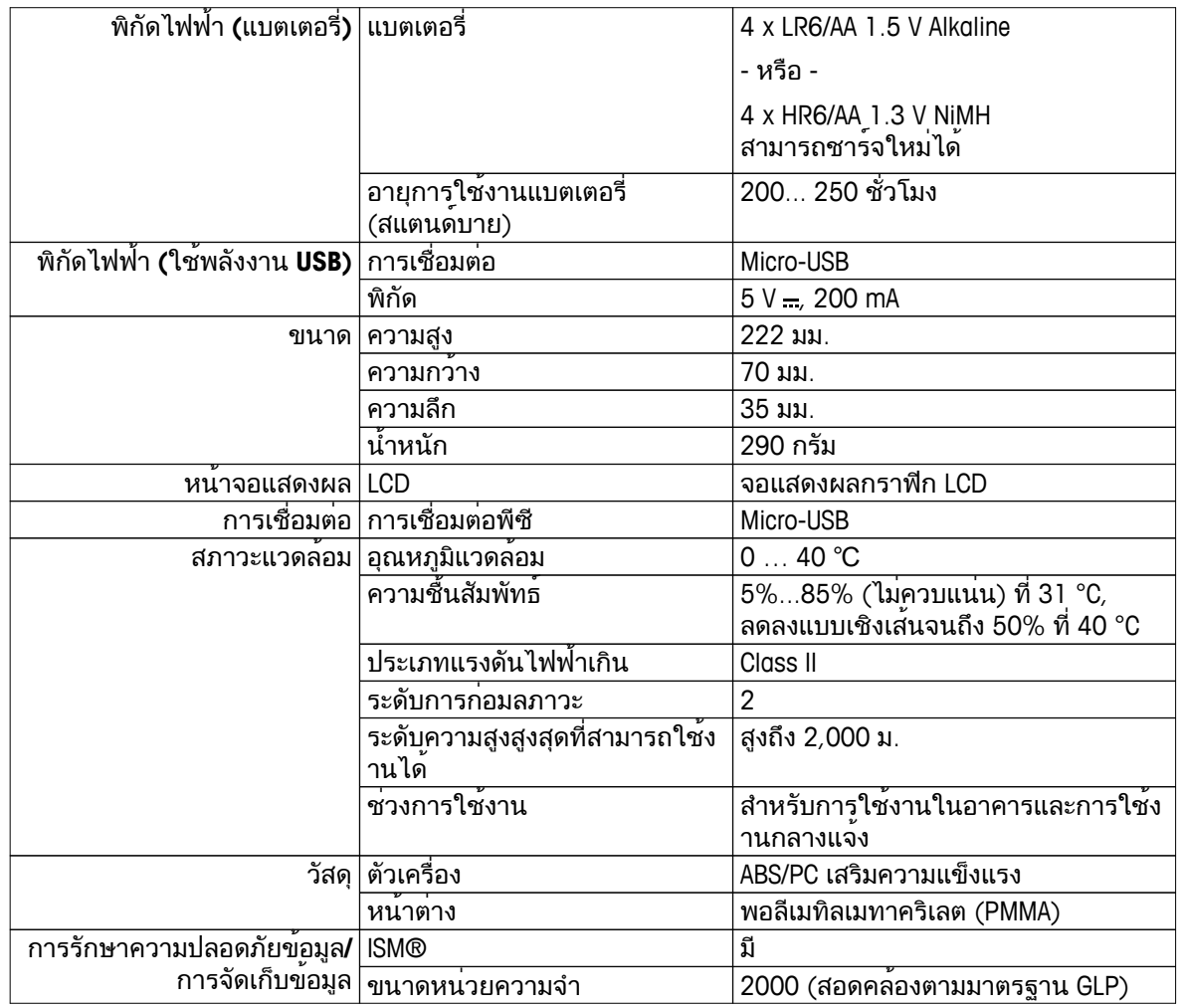

การวัดค่า

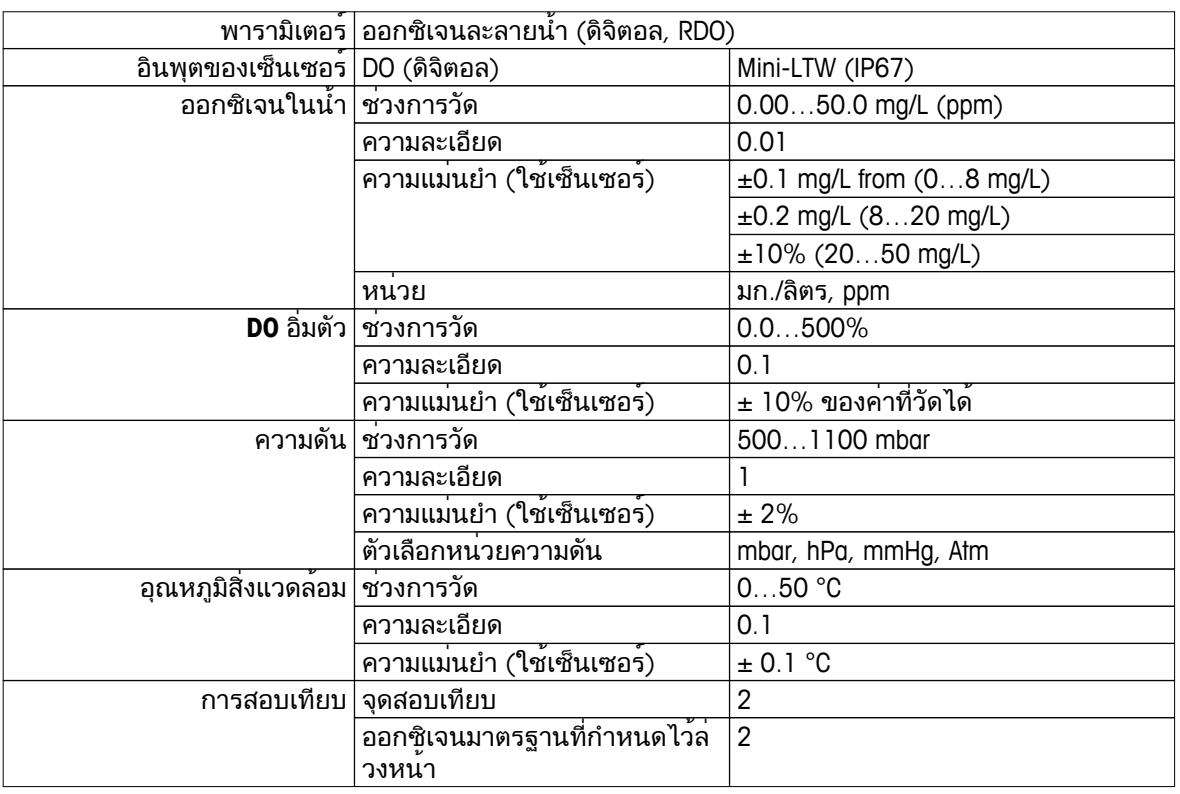

# <span id="page-38-0"></span>**13** กลุ่มผลิตภัณฑ์

# **13.1** เวอร์ชันเครื่องวัดและชุดอุปกรณ์

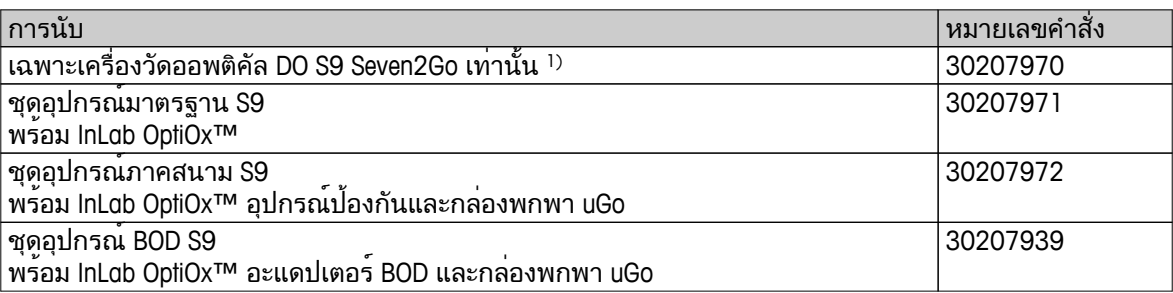

1) ภายในประกอบด้วย**:**

- 1 x แผ่นซีดีพร้อมคำแนะนำในการใช้งาน
- 1 x คู่มือการใช้งานฉบับย่อ
- 1 x เอกสารแสดงการปฏิบัติตามมาตรฐาน
- 1 x ใบรับรองการทดสอบ
- 1 x สายรัดข้อมือ
- 1 x สายเคเบิล USB
- 1 x แท่นวางเครื่องวัด
- 1 x LabX direct CD

# **13.2** อุปกรณ์เสริม

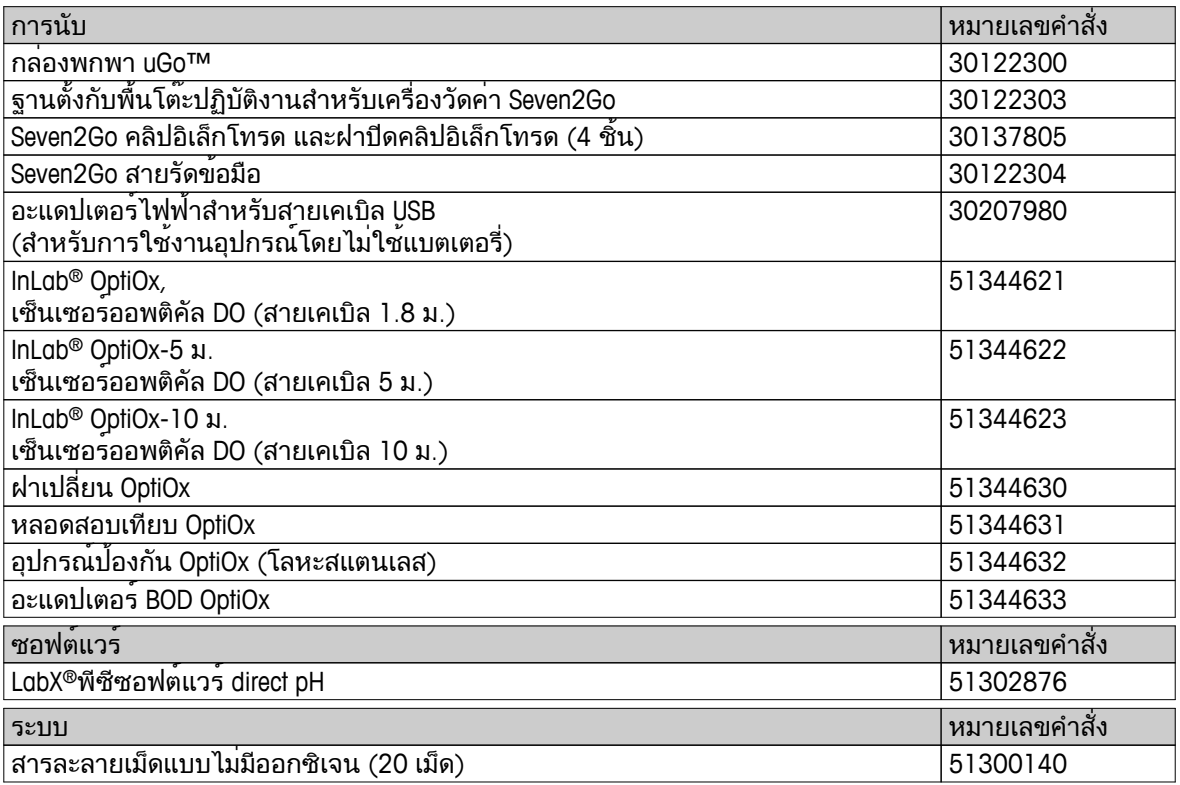

### <span id="page-39-0"></span>ภาคผนวก

# **14.1** ออกซิเจนละลายน้ำซึ่งสัมพันธ์กับอุณหภูมิ

ความสามารถในการละลายน้ำของออกซิเจนจะเปลี่ยนแปลงตามอุณหภูมิค่า DO จะลดลงอย่างรวดเร็วเมื่ออุณหภูมิสูงขึ้น

### ตารางตาม **EN 25814** และ **UNESCO (**เทียบค่านอกช่วงบางส่วน**)**

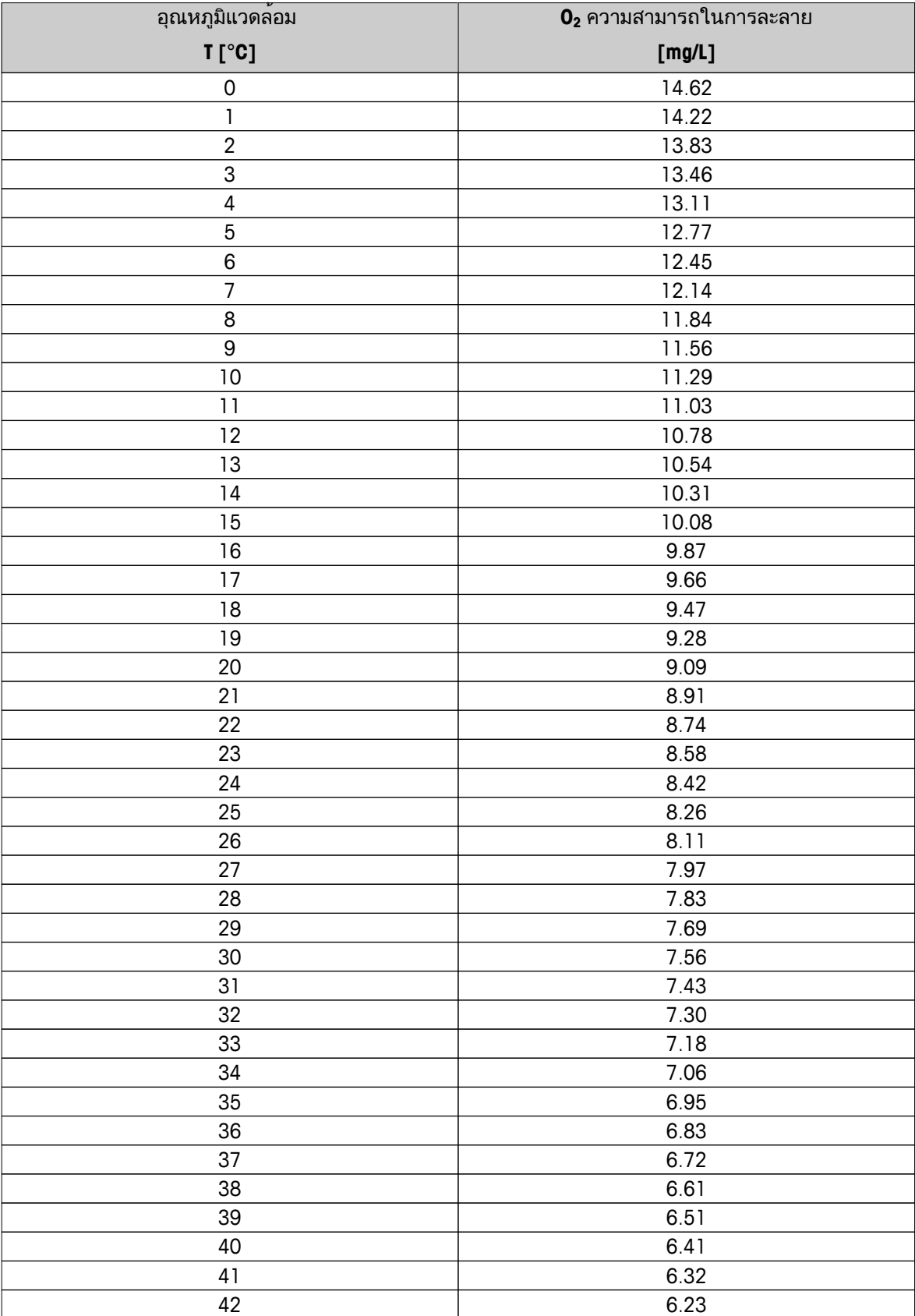

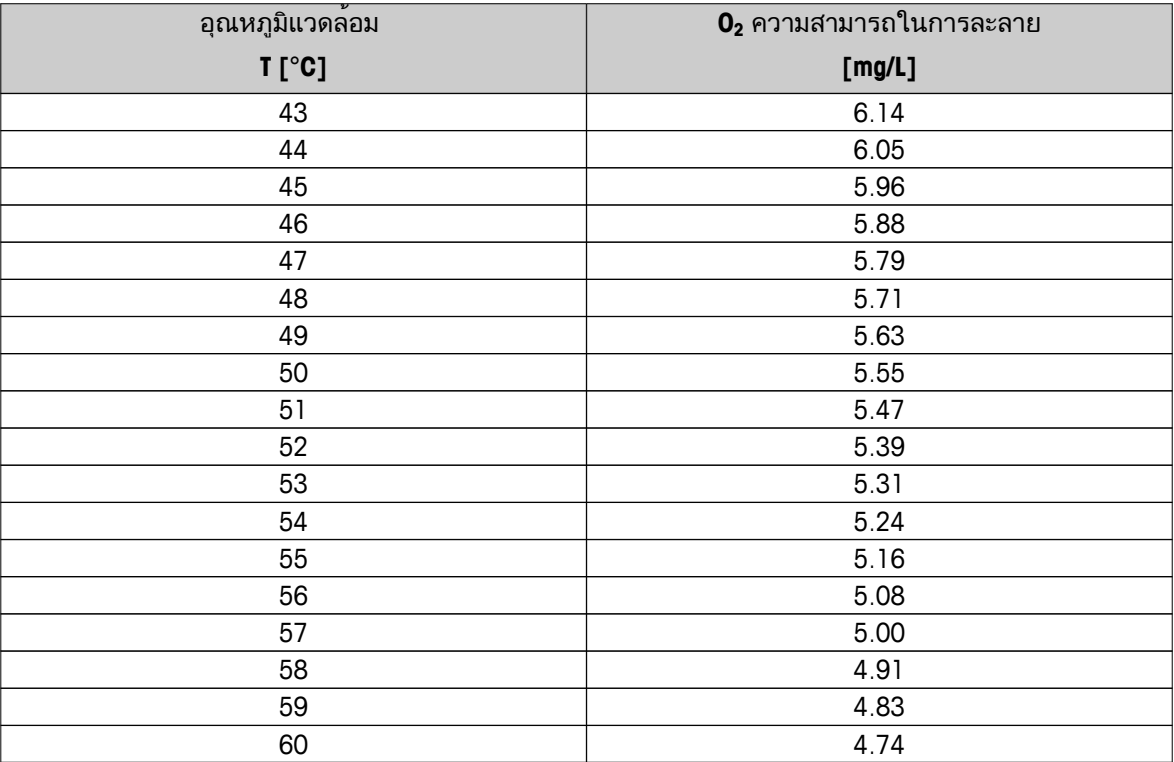

# To protect your product's future:

METTLER TOLEDO Service assures the quality, measuring accuracy and preservation of value of this product for years to come.

Please request full details about our attractive terms of service.

**www.mt.com/ph**

For more information

**Mettler-Toledo AG, Analytical** CH-8603 Schwerzenbach, Switzerland Tel. +41 (0)44 806 77 11 Fax +41 (0)44 806 73 50 www.mt.com

อาจมีการเปลี่ยนแปลงทางด้านเทคนิค. © Mettler-Toledo AG 08/2014 30219772A

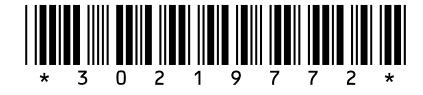